*Acu-Trac™ Off Vehicle Applications and*

### *Fuel Data Messaging*

### **Table of Contents**

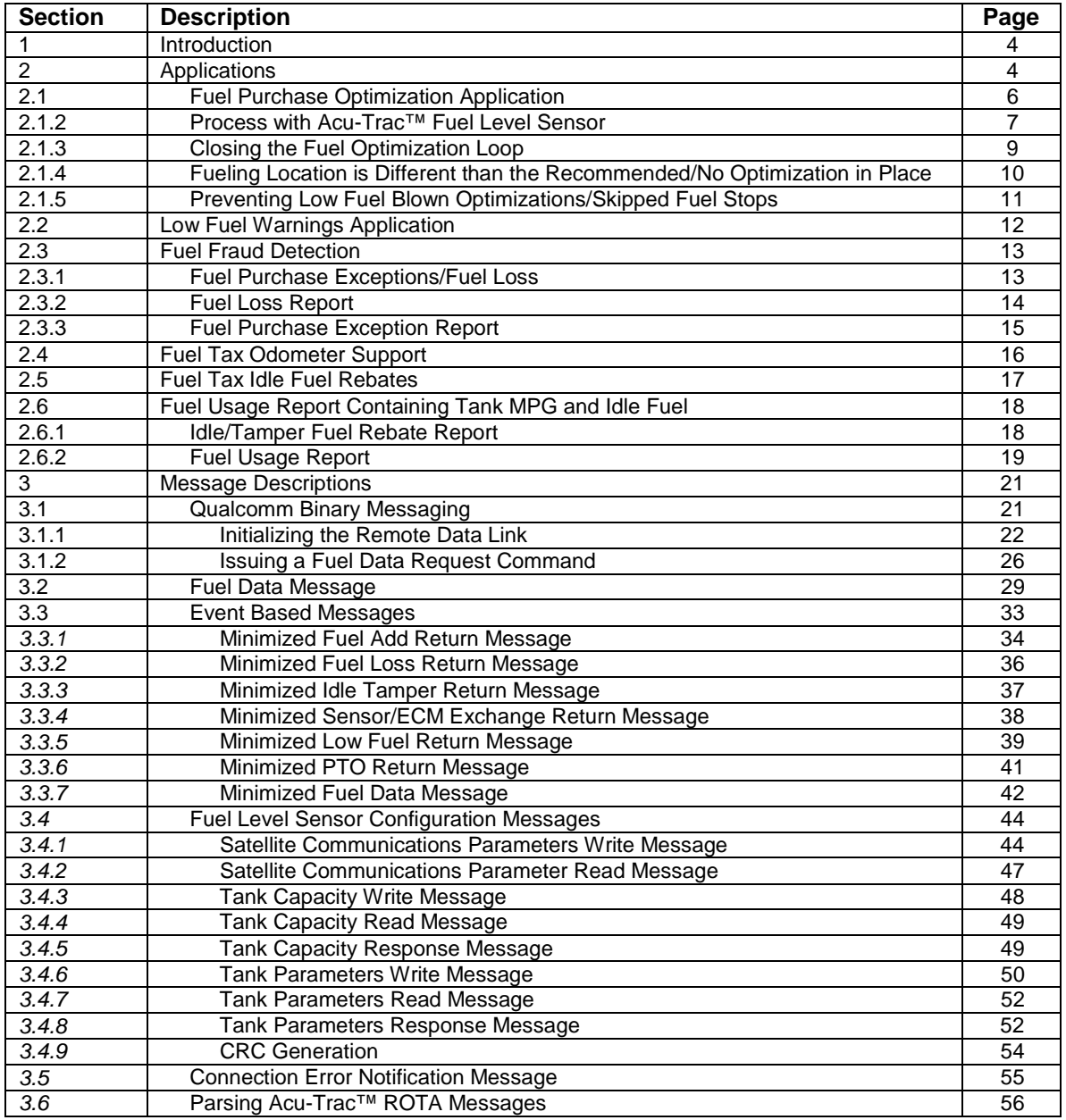

*SSI TECHNOLOGIES, INC. Controls Division 1309 Plainfield Ave. Janesville, WI 53545-0450 Phone: (608) 758-1500 Fax: (608) 758-2491 www.ssitechnologies.com*

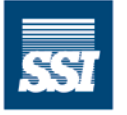

**SSI Technologies, Inc.**  $-$  CONTROLS DIVISION  $-$ 

*Acu-Trac™ Off Vehicle Applications and*

### *Fuel Data Messaging*

### **LIST OF FIGURES**

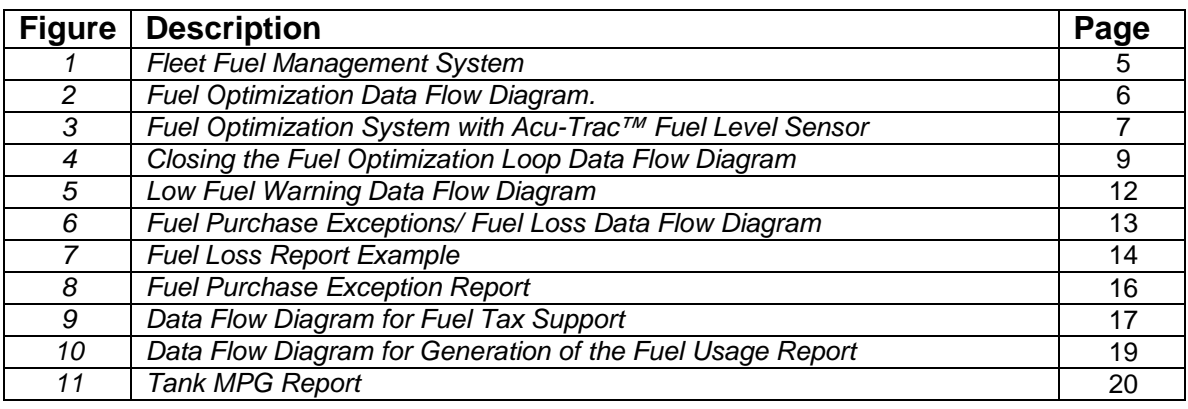

*SSI TECHNOLOGIES, INC. Controls Division 1309 Plainfield Ave. Janesville, WI 53545-0450 Phone: (608) 758-1500 Fax: (608) 758-2491 www.ssitechnologies.com*

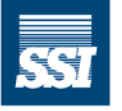

**SSI Technologies, Inc.** - CONTROLS DIVISION -

*Acu-Trac™ Off Vehicle Applications and*

### *Fuel Data Messaging*

### **LIST OF TABLES**

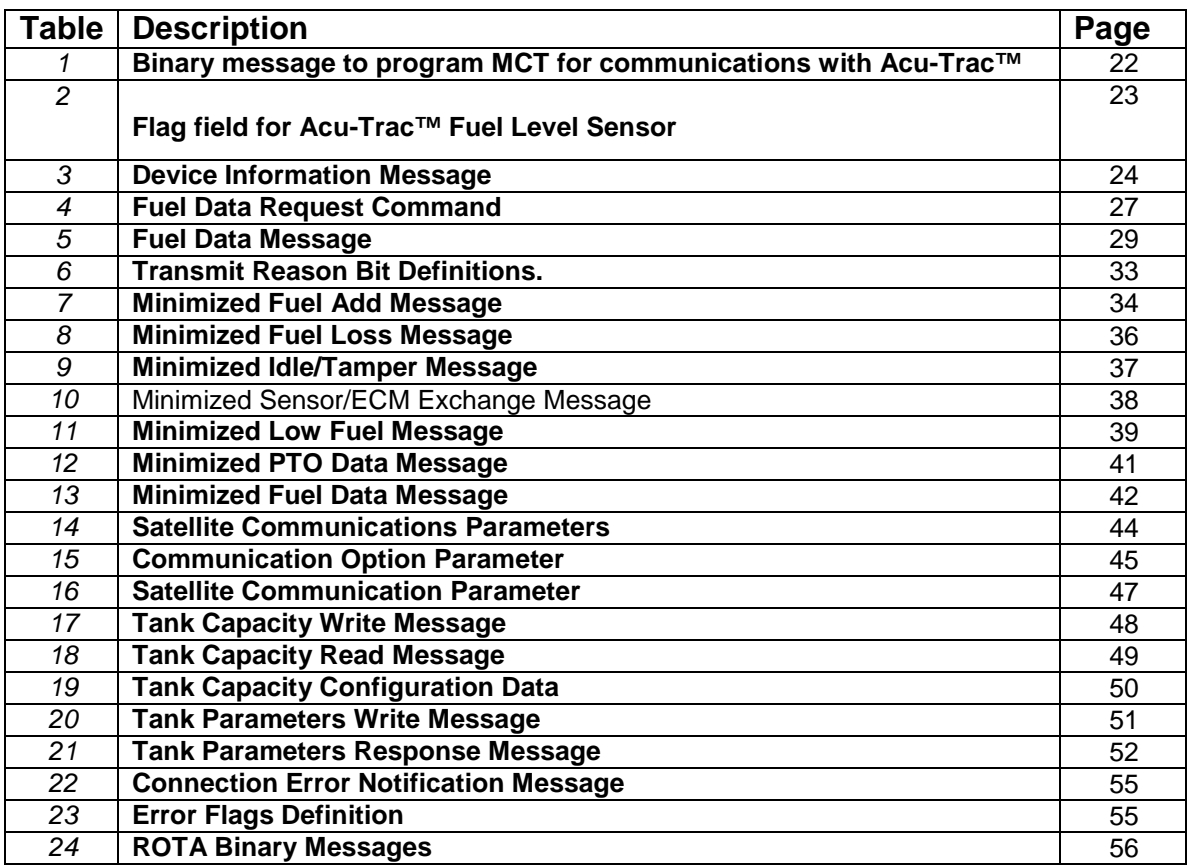

*SSI TECHNOLOGIES, INC. Controls Division 1309 Plainfield Ave. Janesville, WI 53545-0450 Phone: (608) 758-1500 Fax: (608) 758-2491 www.ssitechnologies.com*

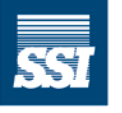

**SSI Technologies, Inc.** - CONTROLS DIVISION -

### **1 Introduction**

As shown in the figure 1, the Acu-Trac<sup>TM</sup> fuel level sensor provides the missing ingredient to form a comprehensive Fleet Fuel Management System. In conjunction with Qualcomm Omni TRACS<sup>®</sup> system, Acu-Trac<sup>™</sup> provides fuel-related data such as fuel level and drive MPG on request. In addition, Acu-Trac<sup>TM</sup> provides real-time notification of fuel adds, fuel losses, idle fuel, low fuel warnings, and more.

### **2 Applications**

This document focuses on the applications for the fuel-related data items. These applications include:

- 1. Fuel Purchase Optimization
- 2. Low Fuel Warnings to Prevent Running Out of Fuel
- 3. Fuel Fraud Detection
- 4. Fuel Tax Odometer Support
- 5. Fuel Tax Idle Fuel Rebates
- 6. Fuel Usage Report containing Tank MPG and Idle Fuel.

Details on the algorithms and the required data flow are presented to aid in the development of Host Computer Fuel Management Software that supports these applications.

This document also provides the binary message formats needed to request and parse the Acu-Trac™ fuel related messages.

The Host Computer Fuel Management Software is called the "Fuel-trac" application in this document for brevity.

*SSI TECHNOLOGIES, INC. Controls Division 1309 Plainfield Ave. Janesville, WI 53545-0450 Phone: (608) 758-1500 Fax: (608) 758-2491 www.ssitechnologies.com*

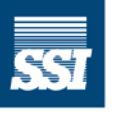

**SSI Technologies, Inc. CONTROLS DIVISION -**

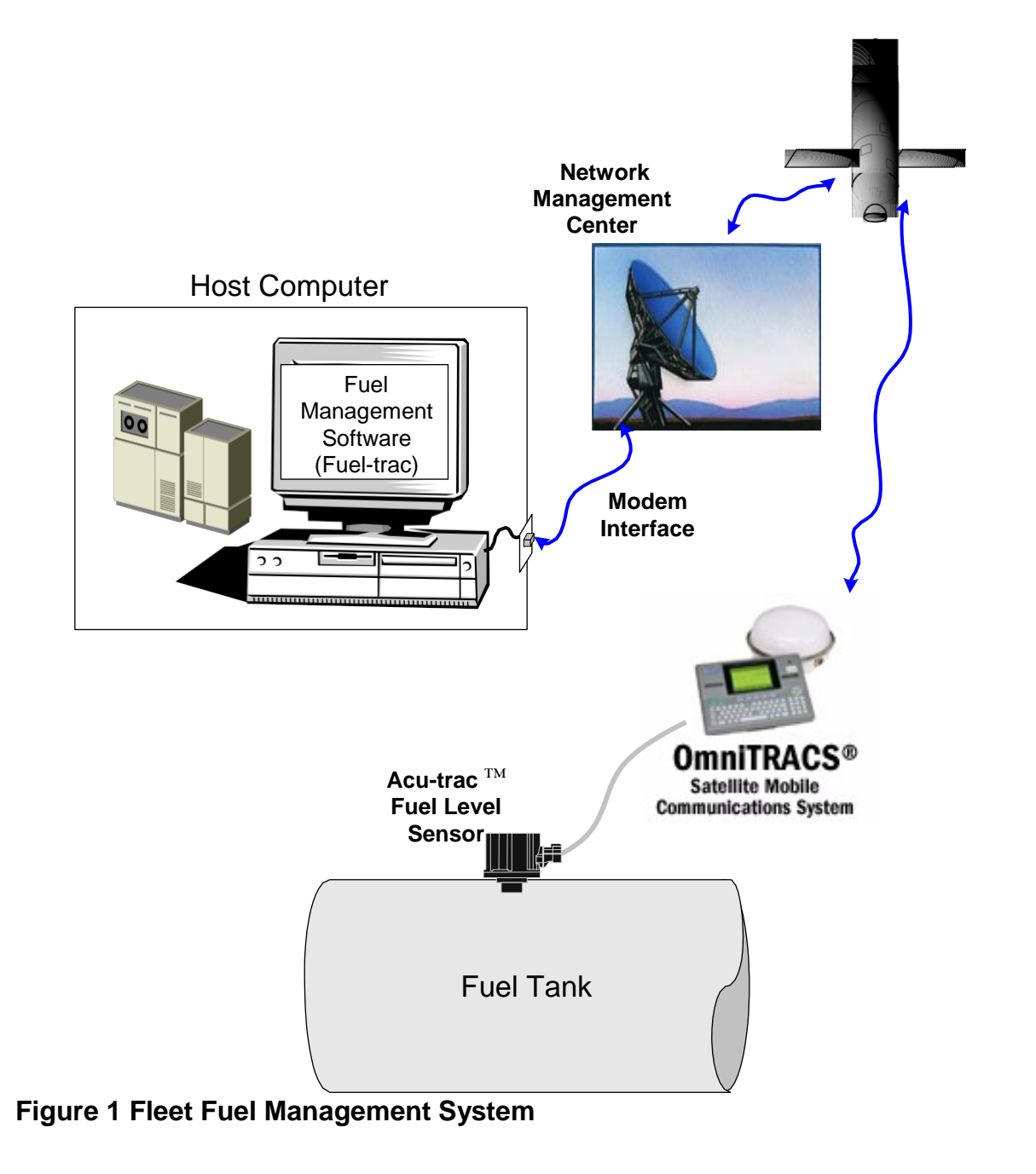

*SSI TECHNOLOGIES, INC. Controls Division 1309 Plainfield Ave. Janesville, WI 53545-0450 Phone: (608) 758-1500 Fax: (608) 758-2491 www.ssitechnologies.com*

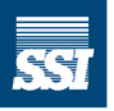

**SSI Technologies, Inc.** - CONTROLS DIVISION -

#### **2.1 Fuel Purchase Optimization Application**

#### **2.1.1 Overview of Process**

Figure 2 below shows a data flow diagram of a typical fuel optimization process. The driver sends an Empty Call Macro in order to receive a new dispatch. The driver includes an indication of the fuel level, typically a number from one to eight that is based on the number of eighths the fuel gauge indicates. Appended to the Empty Call Macro is the current truck location. The Dispatch Software assigns the truck a new dispatch, which includes the pick-up and delivery locations. This data is feed into the Fuel Optimization Software when the new dispatch is created. The fuel optimization software reads Truck MPG, Truck Tank Capacity, and Fuel Network data and creates an optimized route with fuelling recommendations. The optimized route and fuel recommendations are sent back to the driver using the on-vehicle satellite communications system.

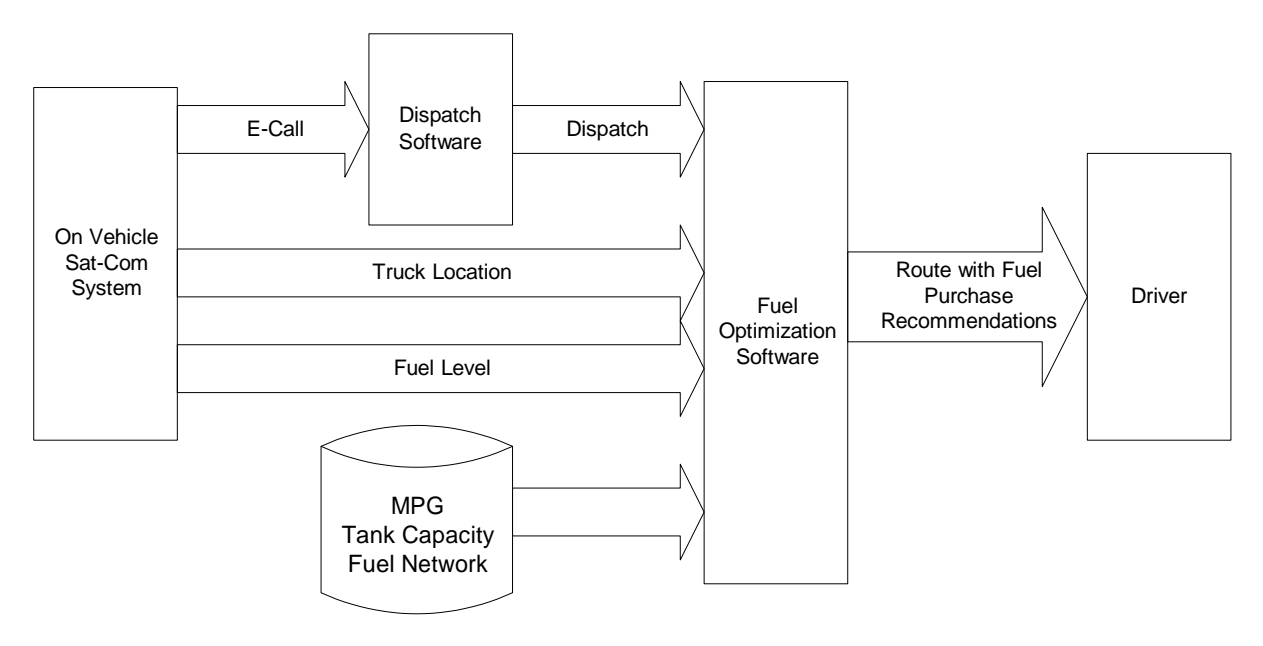

#### **Figure 2 Fuel Optimization Data Flow Diagram.**

*SSI TECHNOLOGIES, INC. Controls Division 1309 Plainfield Ave. Janesville, WI 53545-0450 Phone: (608) 758-1500 Fax: (608) 758-2491 www.ssitechnologies.com*

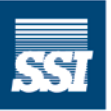

**SSI Technologies, Inc. CONTROLS DIVISION -**

#### **2.1.2 Process with Acu-Trac™ Fuel Level Sensor**

Figure 3 shows the fuel optimization process using the Acu-Trac™ Fuel Level Sensor. Data from the Acu-Trac™ Fuel Level Sensor's Fuel Add message is used to perform the optimization. The Acu-Trac™ Fuel Level Sensor sends in Fuel Level, Drive MPG, and Odometer at the time of each Fuel Add. This data is saved into the Fuel-trac database.

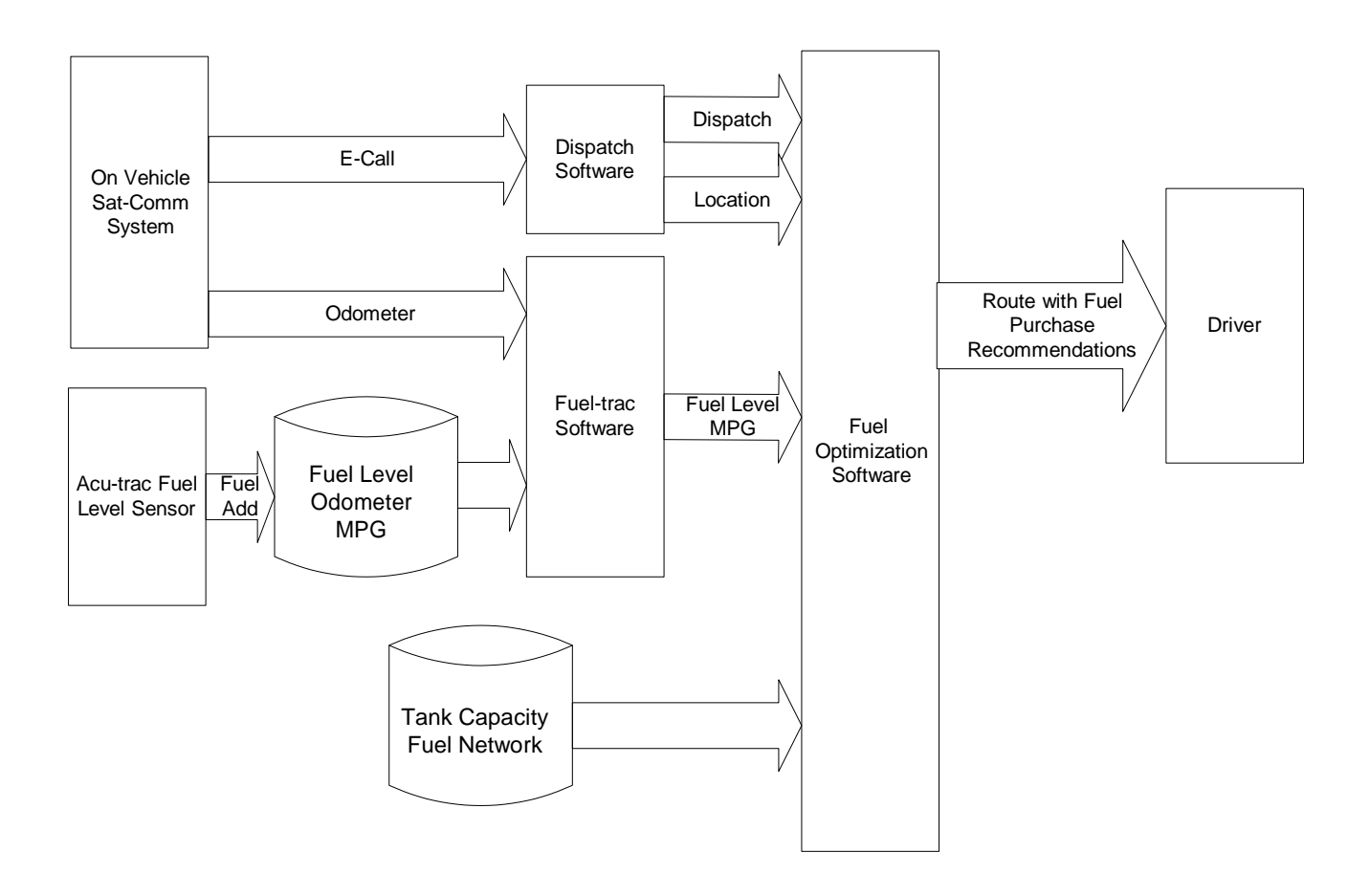

**Figure 3. Fuel Optimization System with Acu-Trac™ Fuel Level Sensor.**

*SSI TECHNOLOGIES, INC. Controls Division 1309 Plainfield Ave. Janesville, WI 53545-0450 Phone: (608) 758-1500 Fax: (608) 758-2491 www.ssitechnologies.com*

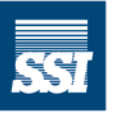

**SSI Technologies, Inc. CONTROLS DIVISION -**

Again, the driver sends an Empty Call Macro in order to receive a new dispatch. The current truck odometer is appended to the Empty Call Macro using Qualcomm's Auto Fill Fields feature along with the current truck location. The Fuel-trac software picks up the odometer reading and performs the following calculation:

Current Fuel Level = Fuel Add Fuel Level – (Current Odometer – Fuel Add Odometer)/Drive MPG

The Current Fuel Level and Drive MPG are sent to the Fuel Optimization Software when the new dispatch is created by the Fuel-trac software. The fuel optimization software reads Truck Tank Capacity and Fuel Network data and creates an optimized route with fuelling recommendations. The optimized route and fuel recommendations are sent back to the driver using the on-vehicle satellite communications system.

*SSI TECHNOLOGIES, INC. Controls Division 1309 Plainfield Ave. Janesville, WI 53545-0450 Phone: (608) 758-1500 Fax: (608) 758-2491 www.ssitechnologies.com*

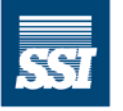

**SSI Technologies, Inc. CONTROLS DIVISION -**

#### **2.1.3 Closing the Fuel Optimization Loop**

Figure 4 shows the data flow diagram for closing the fuel optimization loop.

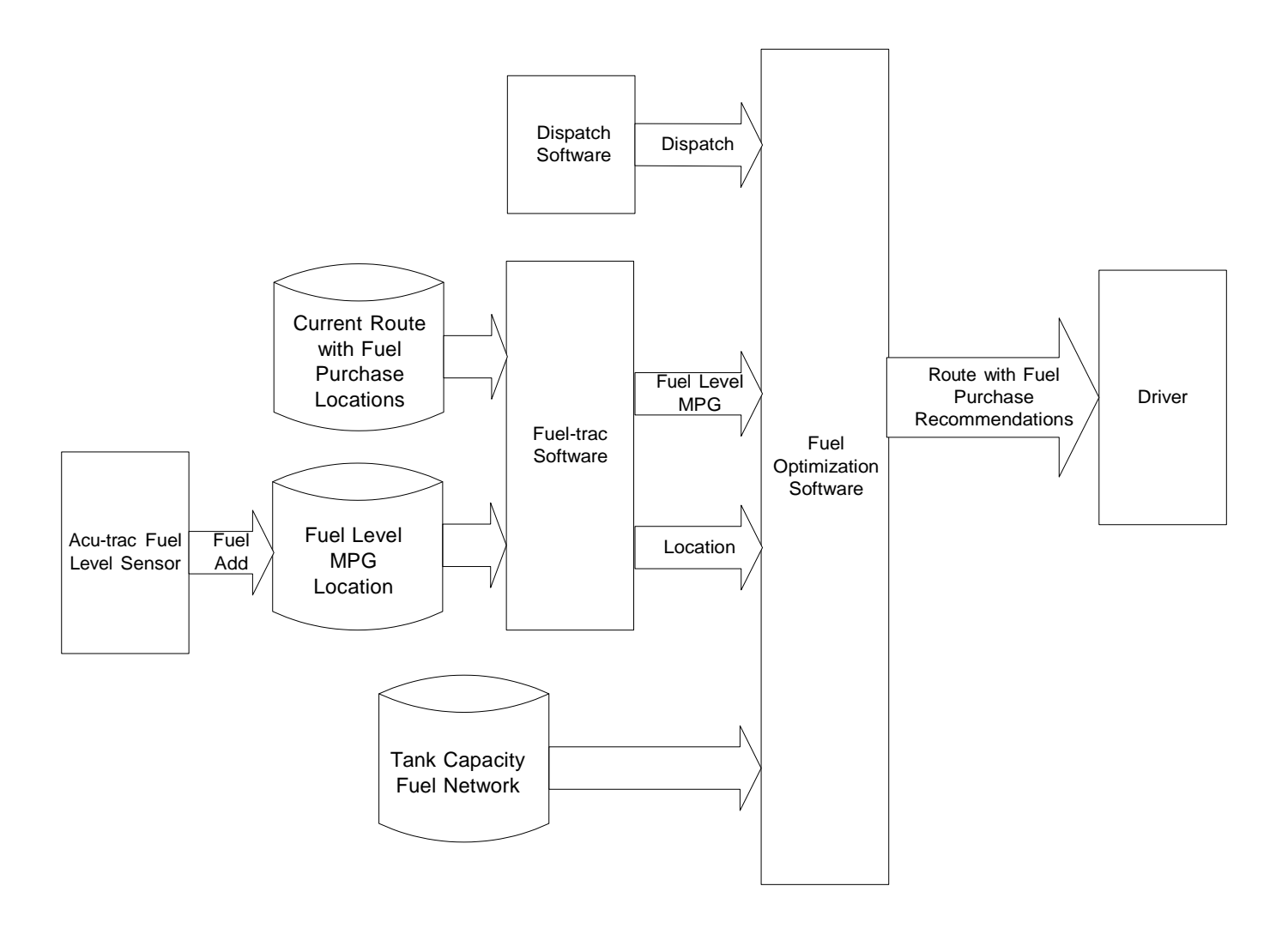

#### **Figure 4 Closing the Fuel Optimization Loop Data Flow Diagram.**

*SSI TECHNOLOGIES, INC. Controls Division 1309 Plainfield Ave. Janesville, WI 53545-0450 Phone: (608) 758-1500 Fax: (608) 758-2491 www.ssitechnologies.com*

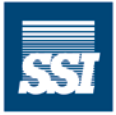

**SSI Technologies, Inc. CONTROLS DIVISION -**

#### **2.1.4 Fueling Location is Different than the Recommended/No Optimization in Place**

The Acu-Trac™ Fuel Level Sensor's Fuel Add Message contains the location of each fuel purchase. The Fuel-trac software determines the Latitude/Longitude of the recommended stop using the Zip Code from the Current Route with Fuel Purchase Recommendations database. If no Fuel Purchase Recommendation is found for this truck, the Fuel-trac software will immediately send a message to the driver manager. The Fuel Purchase Recommendation Zip Code is used to look up Latitude/Longitude for the Fuel Purchase Location from the Zip Code to Latitude/Longitude Database. Using the Latitude/Longitude contained in the Fuel Add Message for "lat2", the following equation is performed:

Approximate distance in miles = sqrt(x  $* x + y * y$ )

where  $x = 69.1 * (lat2 - lat1)$ and  $y = 69.1 * (lon2 - lon1) * cos (lat1/57.3)$ 

The above equation assumes that the Latitude and Longitude are in degrees and the cos function requires radians.

After completing the calculation, if the distance is greater than a preset distance (default 100 miles), then the driver fueled at a location other than the one recommended by the optimizer. The Fuel-trac software then requests a new optimization.

Note: The 100-mile distance is used to allow tank equalization. For trucks with two fuel tanks, if the driver adds fuel to only one tank, a period of time as long as an hour is required for the tanks to equalize. The Acu-Trac™ Fuel Level Sensor monitors the fuel in a single tank and detects the tank equalization condition. The Acu-Trac<sup>TM</sup> Fuel Level Sensor waits until the tanks have equalized before sending out the Fuel Add Message.

*SSI TECHNOLOGIES, INC. Controls Division 1309 Plainfield Ave. Janesville, WI 53545-0450 Phone: (608) 758-1500 Fax: (608) 758-2491 www.ssitechnologies.com*

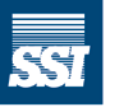

**SSI Technologies, Inc. CONTROLS DIVISION -**

#### **2.1.5 Preventing Low Fuel Blown Optimizations/Skipped Fuel Stops**

The Acu-Trac™ Fuel Level Sensor's Fuel Add Message contains the Fuel Level after the fuel purchase and the current Drive MPG for the truck. The Fuel-trac software determines the validity of the current optimization by checking the projected fuel level at the next fuel stop. Again, the Latitude/Longitude of the previous completed fuel stop is found using the Zip Code from the Current Route with Fuel Purchase Recommendations database. The Latitude/Longitude of the next fuel stop is found in the same manner. Using the Latitude/Longitude of each of the fuel stops, the following equation is performed:

Approximate distance in miles = sqrt(x  $* x + y * y$ )

where  $x = 69.1 * (lat2 - lat1)$ and  $y = 69.1 * (lon2 - lon1) * cos (lat1/57.3)$ 

The above equation assumes that the Latitude and Longitude are in degrees and the cos function requires radians.

After completing the calculation, the projected fuel at the level at the next stop is calculated as follows:

Projected Fuel Level = Previous Fuel Level – Distance/Drive MPG.

If the Projected Fuel Level is less than a preset level (default 40 gallons) then the fuel level will be too low. The Fuel-trac software then requests a new optimization.

In addition the Maximum Fuel Add is calculated using the following formula:

Maximum Fuel Add = Tank Capacity – Projected Fuel Level.

If the Maximum Fuel Add is less than a preset level (default 50 gallons) then the fuel level will be too high coming into the stop. The Fuel-trac software then requests a new optimization.

*SSI TECHNOLOGIES, INC. Controls Division 1309 Plainfield Ave. Janesville, WI 53545-0450 Phone: (608) 758-1500 Fax: (608) 758-2491 www.ssitechnologies.com*

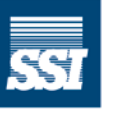

**SSI Technologies, Inc. CONTROLS DIVISION -**

#### **2.2 Low Fuel Warnings Application**

Figure 5 shows the data flow diagram for detection of Low Fuel conditions. The Acu-Trac™ Fuel Level Sensor sends out a Low Fuel Warning Message based on a configurable fuel threshold. The message contains the Fuel Level, MPG and Truck Location. The Fuel-trac software immediately requests a re-optimization on receiving this message. The Fuel-trac software sends a Low Fuel Warning Message to the Driver Manager and a Low Fuel Warning Macro to the Driver.

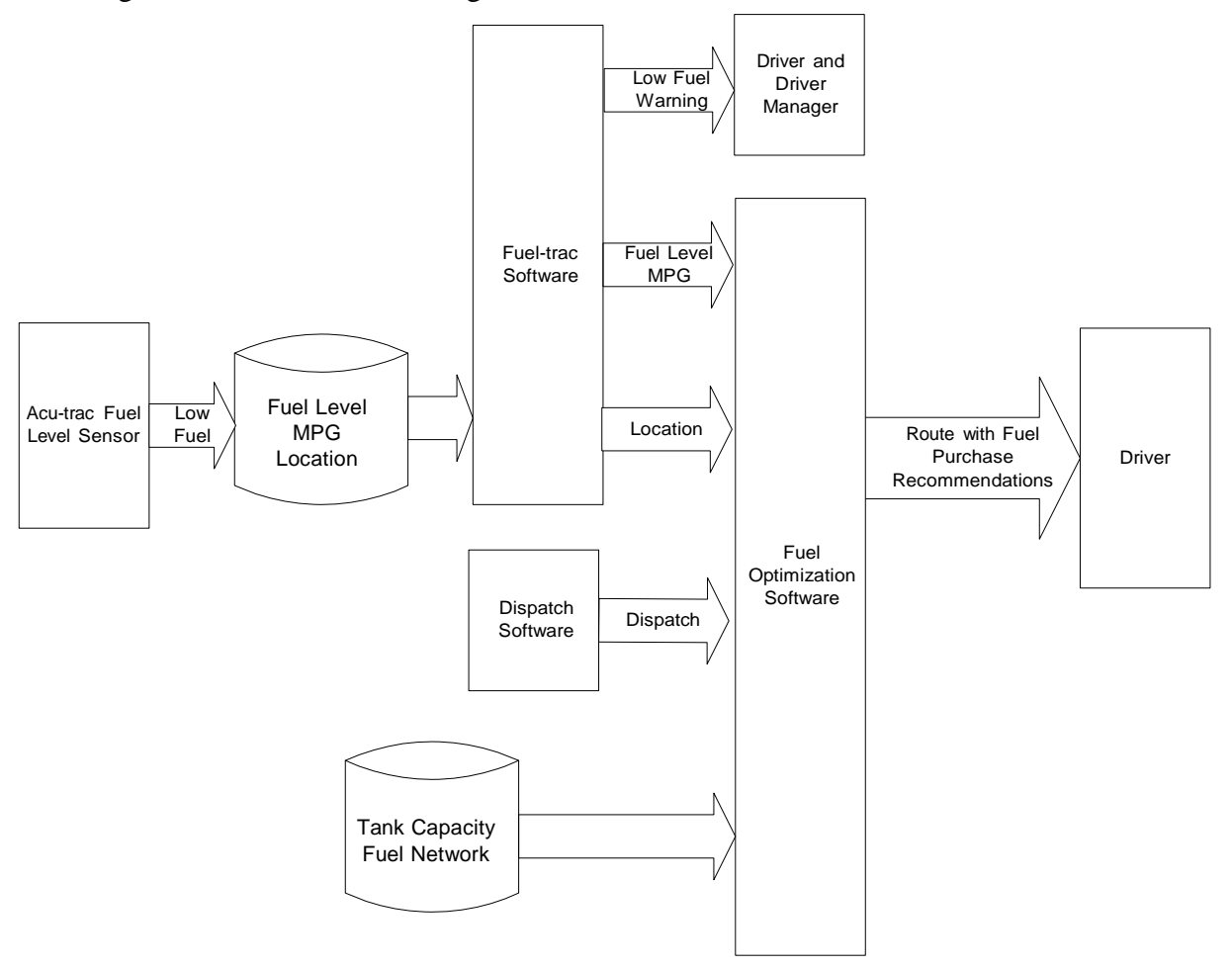

#### **Figure 5 Low Fuel Warning Data Flow Diagram**

*SSI TECHNOLOGIES, INC. Controls Division 1309 Plainfield Ave. Janesville, WI 53545-0450 Phone: (608) 758-1500 Fax: (608) 758-2491 www.ssitechnologies.com*

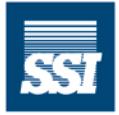

**SSI Technologies, Inc. CONTROLS DIVISION -**

#### **2.3 Fuel Fraud Detection**

#### **2.3.1 Fuel Purchase Exceptions/Fuel Loss**

Figure 6 shows the data flow diagram for generation of the Fuel Loss Report and the Fuel Purchase Exceptions Report.

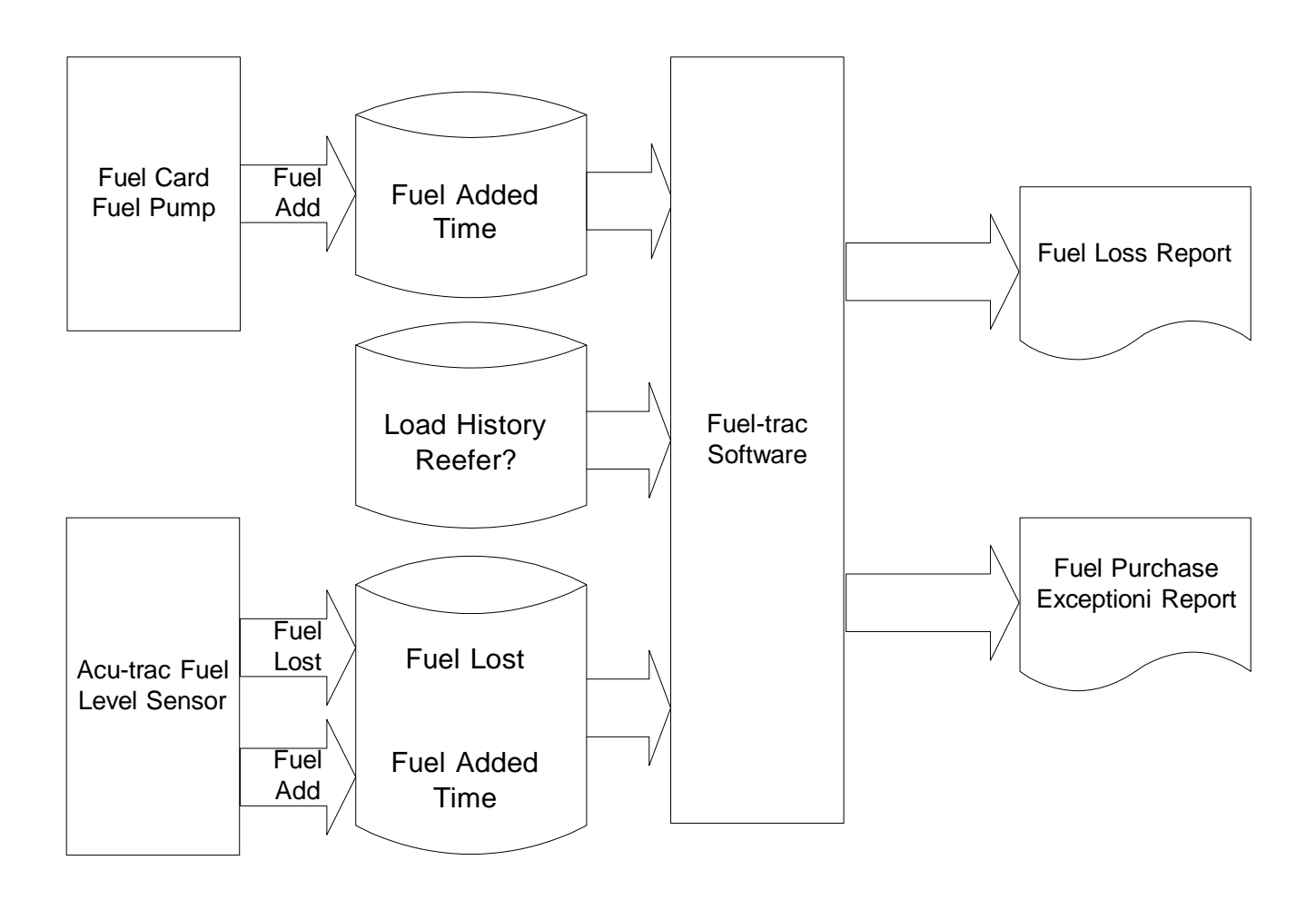

**Figure 6 Fuel Purchase Exceptions/ Fuel Loss Data Flow Diagram.**

*SSI TECHNOLOGIES, INC. Controls Division 1309 Plainfield Ave. Janesville, WI 53545-0450 Phone: (608) 758-1500 Fax: (608) 758-2491 www.ssitechnologies.com*

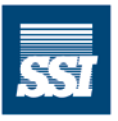

**SSI Technologies, Inc. CONTROLS DIVISION -**

#### **2.3.2 Fuel Loss Report**

The Acu-Trac™ Fuel Level Sensor sends out a Fuel Loss message based on a configurable fuel threshold. The message contains the Fuel Level, Fuel Lost, Time/Date and Truck Location. The Fuel-trac software allows user input of a date range. The Fueltrac software generates a Fuel Loss Report. An example of the Fuel Loss Report is shown in Figure 7.

### Fuel Level Sensor Fuel Loss Report Date:  $10/01/01 - 10/30/01$

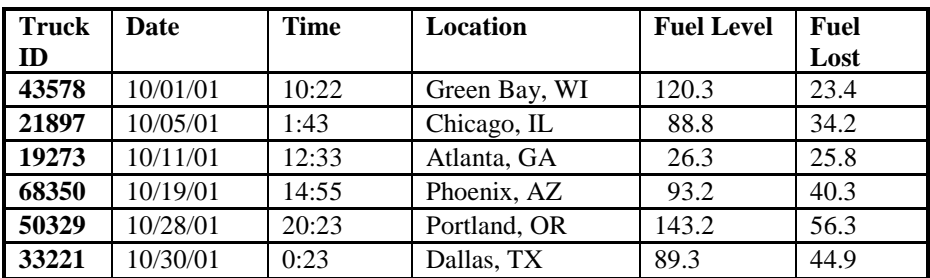

**Figure 7. Fuel Loss Report Example.**

*SSI TECHNOLOGIES, INC. Controls Division 1309 Plainfield Ave. Janesville, WI 53545-0450 Phone: (608) 758-1500 Fax: (608) 758-2491 www.ssitechnologies.com*

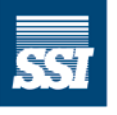

**SSI Technologies, Inc. CONTROLS DIVISION -**

#### **2.3.3 Fuel Purchase Exception Report**

The Acu-Trac™ Fuel Level Sensor sends out a Fuel Add Message based on a configurable fuel threshold. The message contains the Fuel Level, Fuel Added, Time/Date, Odometer, and Truck Location. The Fuel-trac software allows user input of a date range. The Fuel-trac software generates a Fuel Purchase Fraud Report using the following procedure.

- 1. Searching backwards from the end date of the report, for each Fuel Purchase reported by the Fuel Card System (COMDATA, TCHECK, etc.), get the time/date of the purchase.
- 2. Using the time/date of the purchase, search the Acu-Trac<sup>TM</sup> Fuel Add Database for the Fuel Add that occurs immediately (within 24 hours) after this time/date.
- 3. If no Fuel Add is found, report the exception using "-"for Fuel Add Sensor and Fuel Level.
- 4. Compare the Fuel Add quantity from the Acu-Trac™ Fuel Add Database to the Fuel Purchase quantity.
- 5. If the fuel purchase quantity is greater than the Fuel Add quantity from the Acu-Trac™ Fuel Add Database by a User entered threshold (ten gallons or more), then the discrepancy is reported.
- 6. Search the Load History Database to determine if the Trailer was a reefer. If so place "Yes" in the Reefer Column. Otherwise "No".

An example of the Fuel Purchase Exception Report is shown in Figure 8.

*SSI TECHNOLOGIES, INC. Controls Division 1309 Plainfield Ave. Janesville, WI 53545-0450 Phone: (608) 758-1500 Fax: (608) 758-2491 www.ssitechnologies.com*

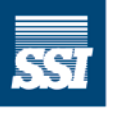

**SSI Technologies, Inc. CONTROLS DIVISION -**

### Fuel Level Sensor Fuel Purchase Fraud Report Date:  $10/01/01 - 10/30/01$

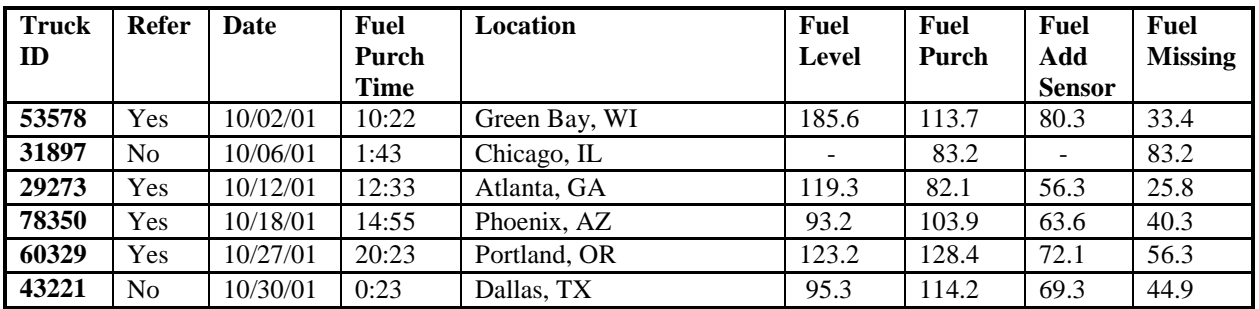

#### **Figure 8 Fuel Purchase Exception Report**

#### **2.4 Fuel Tax Odometer Support**

The Acu-Trac™ Fuel Level Sensor sends out a Fuel Add Message based on a configurable fuel threshold. The message contains the Fuel Level, Fuel Added, Time/Date, Odometer and Truck Location. The Fuel-trac software provides Odometer support for Fuel Tax using the following procedure.

- 1. For each Fuel Purchase reported by the Fuel Card System (COMDATA, TCHECK, etc.), get the time/date of the purchase.
- 2. Using the time/date of the purchase, search the Acu-Trac™ Fuel Add Database for the Fuel Add that occurs immediately after this time/date.
- 3. Use the corresponding odometer value from the Acu-Trac<sup>TM</sup> Fuel Add Database as the Fuel Tax Odometer entry.

*SSI TECHNOLOGIES, INC. Controls Division 1309 Plainfield Ave. Janesville, WI 53545-0450 Phone: (608) 758-1500 Fax: (608) 758-2491 www.ssitechnologies.com*

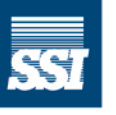

**SSI Technologies, Inc. CONTROLS DIVISION -**

#### **2.5 Fuel Tax Idle Fuel Rebates**

Figure 9 shows the data flow diagram for odometer capture in support of Fuel Tax Reporting and for the generation of the Idle Fuel Rebate Reports.

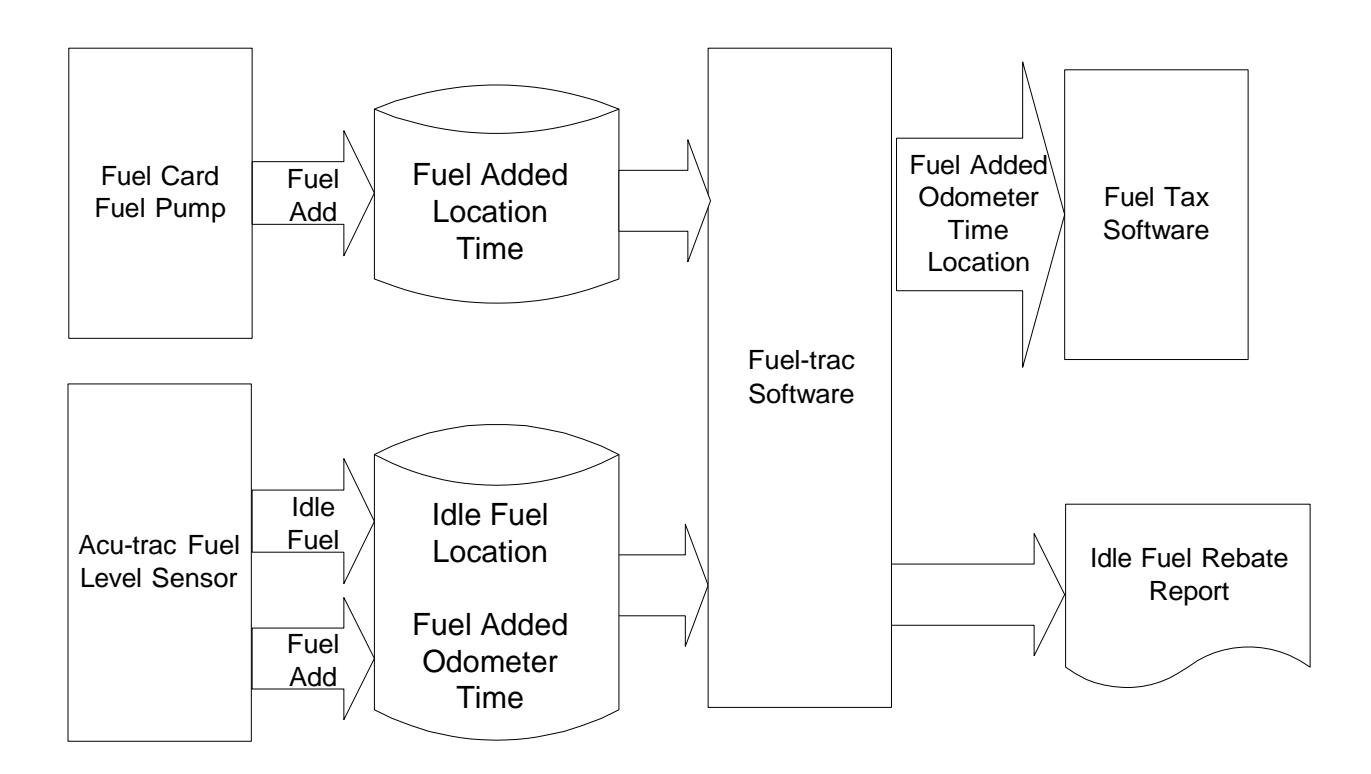

#### **Figure 9 Data Flow Diagram for Fuel Tax Support.**

*SSI TECHNOLOGIES, INC. Controls Division 1309 Plainfield Ave. Janesville, WI 53545-0450 Phone: (608) 758-1500 Fax: (608) 758-2491 www.ssitechnologies.com*

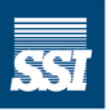

**SSI Technologies, Inc. CONTROLS DIVISION -**

#### **2.6 Fuel Usage Report Containing Tank MPG and Idle Fuel**

#### **2.6.1 Idle/Tamper Fuel Rebate Report**

The Acu-Trac® Fuel Level Sensor sends out an Idle/Tamper Fuel message based on a configurable fuel threshold. The message contains the Idle Fuel Used, Tamper Fuel, Time/Date, Odometer and Truck Location. The Fuel-trac software generates the Idle/Tamper Fuel Rebate Report using the following procedure.

- 1. For each Idle/Tamper Fuel message sent by the sensor, get the time/date of the idle event.
- 2. Using the time/date of the idle event, search the position records for this truck and get the Truck Position Latitude and Longitude that was reported immediately before this idle event.
- 3. Using mapping software, enter the latitude and longitude to determine if the idle event occurred off of state maintained roads and rest stops. If the stop occurred on private property, examine the states fuel tax laws for a possible rebate.

*SSI TECHNOLOGIES, INC. Controls Division 1309 Plainfield Ave. Janesville, WI 53545-0450 Phone: (608) 758-1500 Fax: (608) 758-2491 www.ssitechnologies.com*

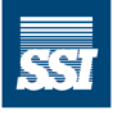

**SSI Technologies, Inc. CONTROLS DIVISION -**

#### **2.6.2 Fuel Usage Report**

Figure 10 shows the data flow diagram for generation of the Fuel Usage Report.

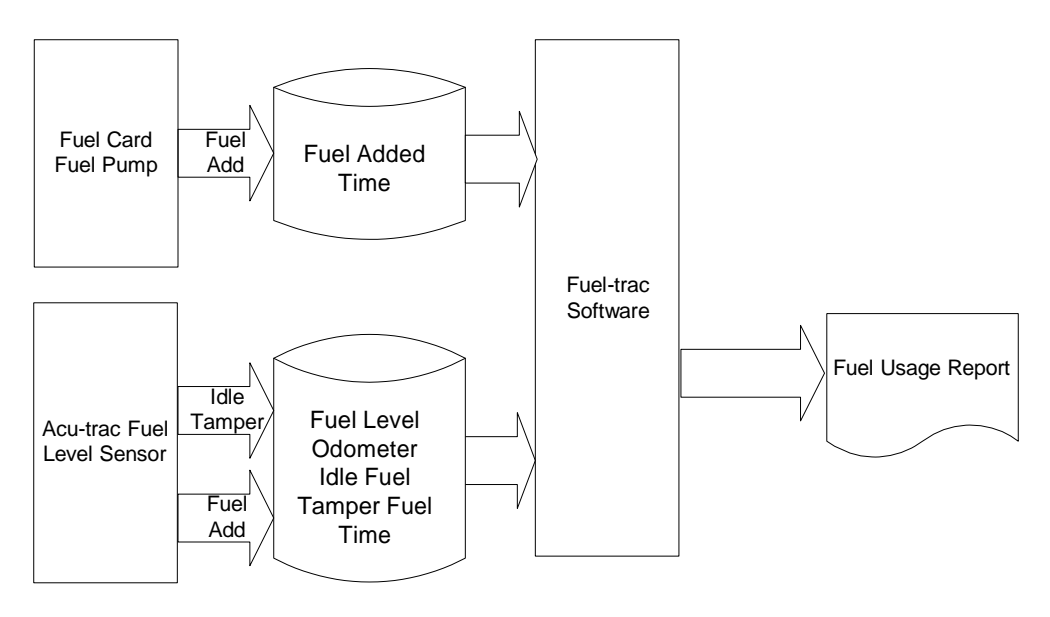

#### **Figure 10 Data Flow Diagram for Generation of the Fuel Usage Report.**

The Acu-Trac™ Fuel Level Sensor's Fuel sends out a Fuel Add message based on a configurable fuel threshold. The message contains the Fuel Level, Fuel Added, Time/Date, Odometer, and Truck Location. The Fuel-trac software generates the Fuel Usage Report for a vehicle using the following procedure:

- 1. For each Fuel Purchase reported by the Fuel Card System (COMDATA, TCHECK, etc.), get the time/date of the purchase.
- 2. Using the time/date of the purchase, search the Acu-Trac™ Fuel Add Database for the Fuel Add that occurs immediately after this time/date.
- 3. Search the Acu-Trac™ Fuel Add Database for the previous fuel purchase that occurred for this truck.
- 4. Calculate the Fuel Burned using the following formula:

Fuel Used = Current Fuel Level – Previous Fuel Level + COMDATA Fuel Added.

*SSI TECHNOLOGIES, INC. Controls Division 1309 Plainfield Ave. Janesville, WI 53545-0450 Phone: (608) 758-1500 Fax: (608) 758-2491 www.ssitechnologies.com*

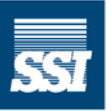

**SSI Technologies, Inc. CONTROLS DIVISION -**

5. Calculate the distance driven using the following formula:

Distance = Current Fuel Add Truck Odometer – Previous Fuel Add Truck Odometer.

6. Tank MPG is then calculated using the following formula:

Tank MPG = Distance/Fuel Used.

- 7. Calculate the Percent Idle Fuel/Percent Tamper Fuel used by summing the Idle Fuel Quantity/Tamper Fuel Quantity for Idle/Tamper Messages received between the Fuel Adds and dividing by the Fuel Used Quantity.
- 8. Totals are calculated by summing Fuel Used and Distance. Average MPG over the time period is calculated as follows:

Ave Tank MPG = Summed Distance/Summed Fuel Used.

An example of the Tank MPG Report is shown in Figure 11.

### Fuel Level Sensor Fuel Usage Report Truck 34321 Date: 10/01/01 – 10/30/01

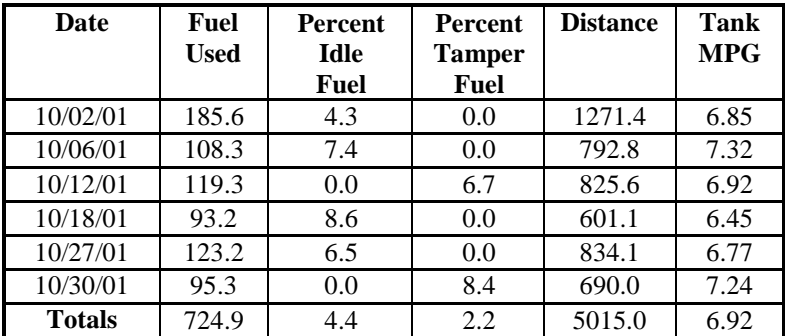

#### **Figure 11 Tank MPG Report**

*SSI TECHNOLOGIES, INC. Controls Division 1309 Plainfield Ave. Janesville, WI 53545-0450 Phone: (608) 758-1500 Fax: (608) 758-2491 www.ssitechnologies.com*

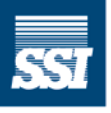

**SSI Technologies, Inc. CONTROLS DIVISION -**

### **3 Message Descriptions**

The Acu-Trac<sup>™</sup> sensor's off-vehicle fuel data communications capability is set up to operate in conjunction with Qualcomm's OmniTRACS® system. In order to take advantage of the sensors off-vehicle communications you'll need a Qualcomm MCT Firmware version 16.10 or later attached to the vehicle's J1708 serial data bus.

The remote acquisition of fuel data is facilitated by the sensor's ability to communicate over the J1708 data bus and link through existing communications services. The system provides the capability of receiving the fuel sensor data based on a request or automatically through event driven messages.

Events include the following:

**Request** – The data can be read on request from the "Host" software.

**Fuel Added** – The sensor can automatically send the fuel data upon a fuel purchase.

**Fuel Lost** – The sensor can automatically send the fuel data when a configurable amount of fuel "disappears" from the tank.

**Idle Fuel** – The sensor can automatically send the fuel data when a configurable amount of idle fuel is burned.

**PTO Fuel** – The sensor can automatically send the fuel data when a configurable amount of PTO fuel is burned.

**Low Fuel Warning** – The sensor can automatically send the fuel data when a fuel level is below a configurable limit.

In addition the sensor can be configured to automatically reset the data on successful transmission of the data.

#### **3.1 Qualcomm Binary Messaging**

An application program running on a computer at a customer facility creates the binary messages described below. These messages are encapsulated in packets including such header information as the MCT number and the binary channel (in this case always 6). They are then imported into QTRACS for transmission to the NMC through QTRACS External Application Link (EAL). The import packet format is specific to the QTRACS

*SSI TECHNOLOGIES, INC. Controls Division 1309 Plainfield Ave. Janesville, WI 53545-0450 Phone: (608) 758-1500 Fax: (608) 758-2491 www.ssitechnologies.com*

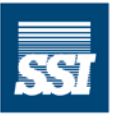

**SSI Technologies, Inc. CONTROLS DIVISION -**

platform (e.g. QTRACS/400 or QTRACS/Windows, etc), and is not described in this document; please refer to the appropriate QTRACS documentation. The NMC receives the messages from the customer facility and repackages them for over the air transmission to the MCT.

#### **3.1.1 Initializing the Remote Data Link**

The Qualcomm Mobile Communication Terminal, MCT, (located in the vehicle) must first, be programmed to recognize the existence of the Acu-Trac ® fuel sensor on the vehicle's J1708 data bus. The programming operation is executed remotely by issuing a free form binary text *Initialization Command* from the base unit over the Qualcomm network to the vehicle's MCT. The following binary message is used to program the Qualcomm MCT for communication to and from the Acu-Trac<sup>®</sup> fuel sensor MID 143.

#### 10038F0F0001B5070001DD0D0001

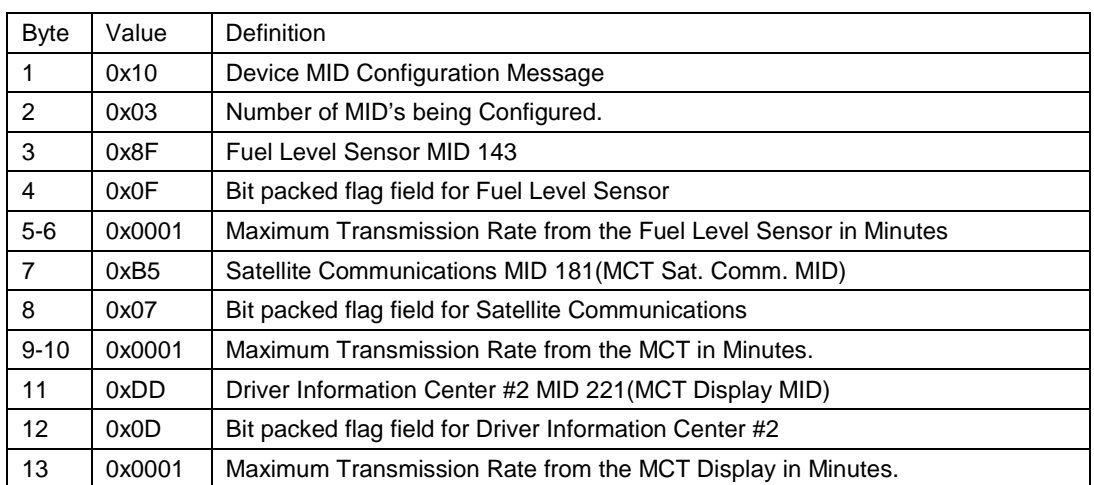

#### **Table 1 Binary message to program MCT for communications with Acu-Trac™**

*SSI TECHNOLOGIES, INC. Controls Division 1309 Plainfield Ave. Janesville, WI 53545-0450 Phone: (608) 758-1500 Fax: (608) 758-2491 www.ssitechnologies.com*

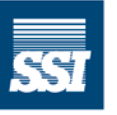

**SSI Technologies, Inc. CONTROLS DIVISION -**

The Bit Packed Flag Field is defined in the following table. Note that a bit value of "1" is enabled and a bit value of "0" is disabled.

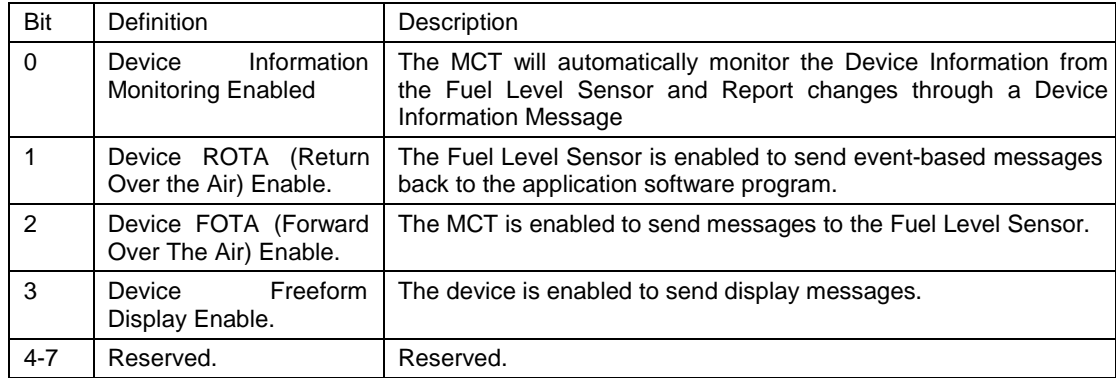

#### **Table 2 Flag field for Acu-Trac™ Fuel Level Sensor**

Once initialization is complete, the vehicle's MCT will send a Device Information Message for each of the MIDs contained in the Initialization Message (143, 181, and 221). These messages will be returned as binary type 006 messages. The Device Information Message for the fuel level sensor provides the fuel level sensor's serial number, model number, revision level, software part numbers all packaged into an 82 character binary text string:

Please pay particularly close attention to Bytes 4 through 36 (characters 8 through 72), of the Binary Text String. They comprise the Acu-Trac ™ fuel sensor's serial number, model number, revision level, software part numbers and revision levels, which must be retained by the user and inserted into the FOTA messages that are sent to the fuel level sensor. These messages are described latter in this chapter.

138F02464C5331320130083032303331303031108F313331373134352A31333136303732E6B4F11EE6

*SSI TECHNOLOGIES, INC. Controls Division 1309 Plainfield Ave. Janesville, WI 53545-0450 Phone: (608) 758-1500 Fax: (608) 758-2491 www.ssitechnologies.com*

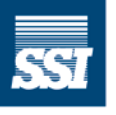

**SSI Technologies, Inc. CONTROLS DIVISION -**

The definitions and identifications contained within the binary text string are coded as follows (hexadecimal):

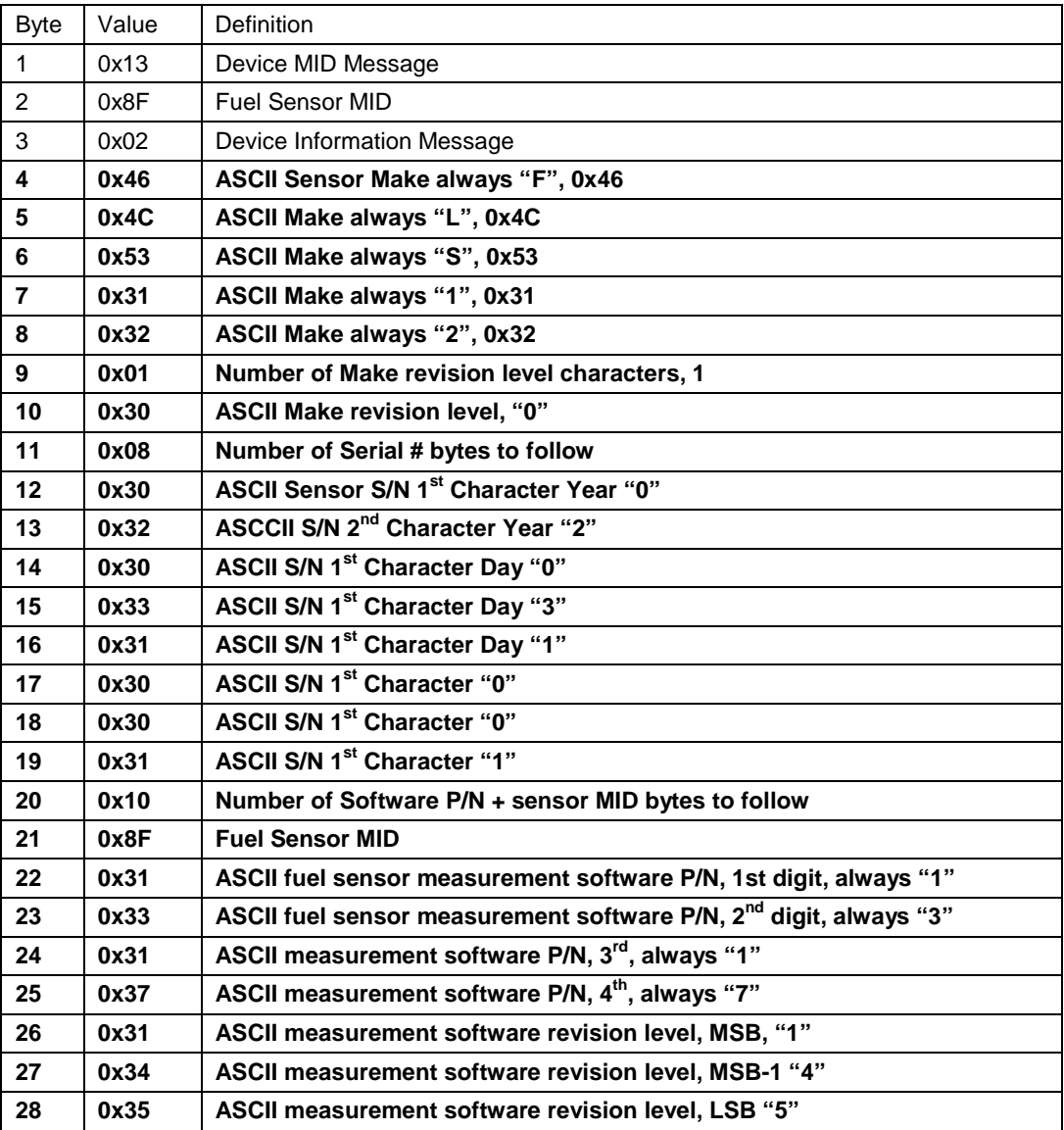

#### **Table 3 Device Information Message**

*SSI TECHNOLOGIES, INC. Controls Division 1309 Plainfield Ave. Janesville, WI 53545-0450 Phone: (608) 758-1500 Fax: (608) 758-2491 www.ssitechnologies.com*

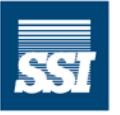

**SSI Technologies, Inc.** - CONTROLS DIVISION -

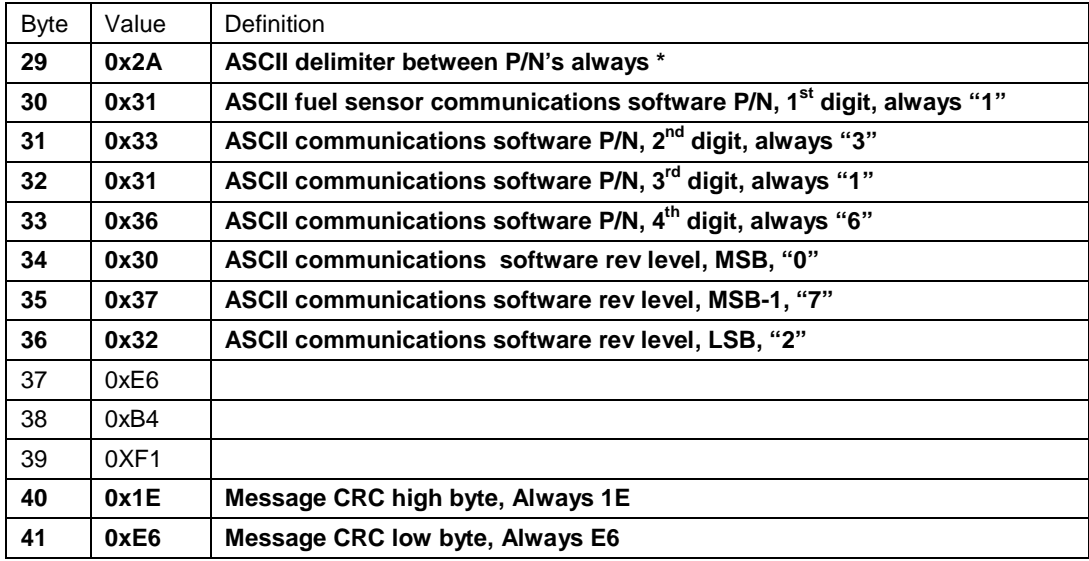

#### **Table 3 Device Information Message (Cont.)**

Device Information Message bytes 4 through 36 (bold font) comprise the *Acu-Trac®™ Sensor Identification String* which is unique for each sensor and will be extracted and embedded into the *Fuel Optimization Command* later on in this chapter:

#### **Acu-Trac™ Sensor Identification String - Sample**

#### 464C5331320130083032303331303031108F313331373134352A31333136303732

This information, Acu-Trac<sup>™</sup> Sensor Identification String, must be retained as it is an integral part of the free-form binary command structure set up by Qualcomm for linking J1708 data through the Qualcomm communications network.

**Important Note: Even though the Qualcomm MCT has its own unique Make Model and ID included in each transmission the sensor's identification (Make Model, and Serial) also must be included in the free form messages to the MCT in order for the data transfer to occur correctly.**

*SSI TECHNOLOGIES, INC. Controls Division 1309 Plainfield Ave. Janesville, WI 53545-0450 Phone: (608) 758-1500 Fax: (608) 758-2491 www.ssitechnologies.com*

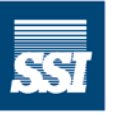

**SSI Technologies, Inc. CONTROLS DIVISION -**

#### **3.1.2 Issuing a Fuel Data Request Command**

The fuel data request command is a binary text message that contains the Fuel Command Header in addition to the Acu-Trac ™ fuel sensor specific identification. (*Note - the Acu-Trac™ fuel sensor specific identification detail was embedded in the Qualcomm MCT's Device Information response as described previously.)* The fuel command is used to interrogate Acu-Trac<sup> $M$ </sup> fuel sensor and cause it to provide a return message containing the fuel data.

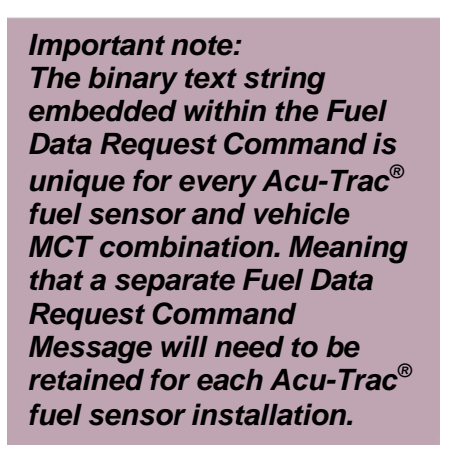

The process begins by creating the *Fuel Data Request Command* and then posting the command through QTRACS® in the same manner as the Initialization Command. Upon receipt of the Fuel Data Request Command the Qualcomm MCT responds by interrogating the Acu-Trac™ fuel sensor over the J1708 data link and then transfers the fuel information back over the Qualcomm network in the form of a free form binary message.

The *Fuel Data Request Command* is unique for every Acu-Trac<sup>™</sup> sensor MCT combination due to the method employed by Qualcomm for communicating to other devices over the J1708 data link. The binary text section for the Fu*el Data Request Command* is defined as follows:

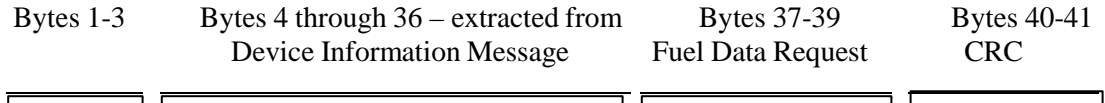

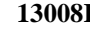

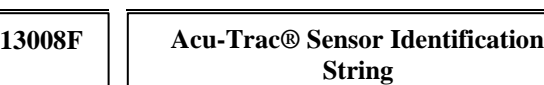

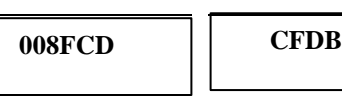

Using the device information from the example above gives the following binary text string:

13008F464C5331320130083032303331303031108F313331373134352A31333136303732008FCDCFDB

*SSI TECHNOLOGIES, INC. Controls Division 1309 Plainfield Ave. Janesville, WI 53545-0450 Phone: (608) 758-1500 Fax: (608) 758-2491 www.ssitechnologies.com*

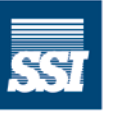

**SSI Technologies, Inc. CONTROLS DIVISION -**

The definitions and identifications contained within the binary text string are coded as follows (hexadecimal):

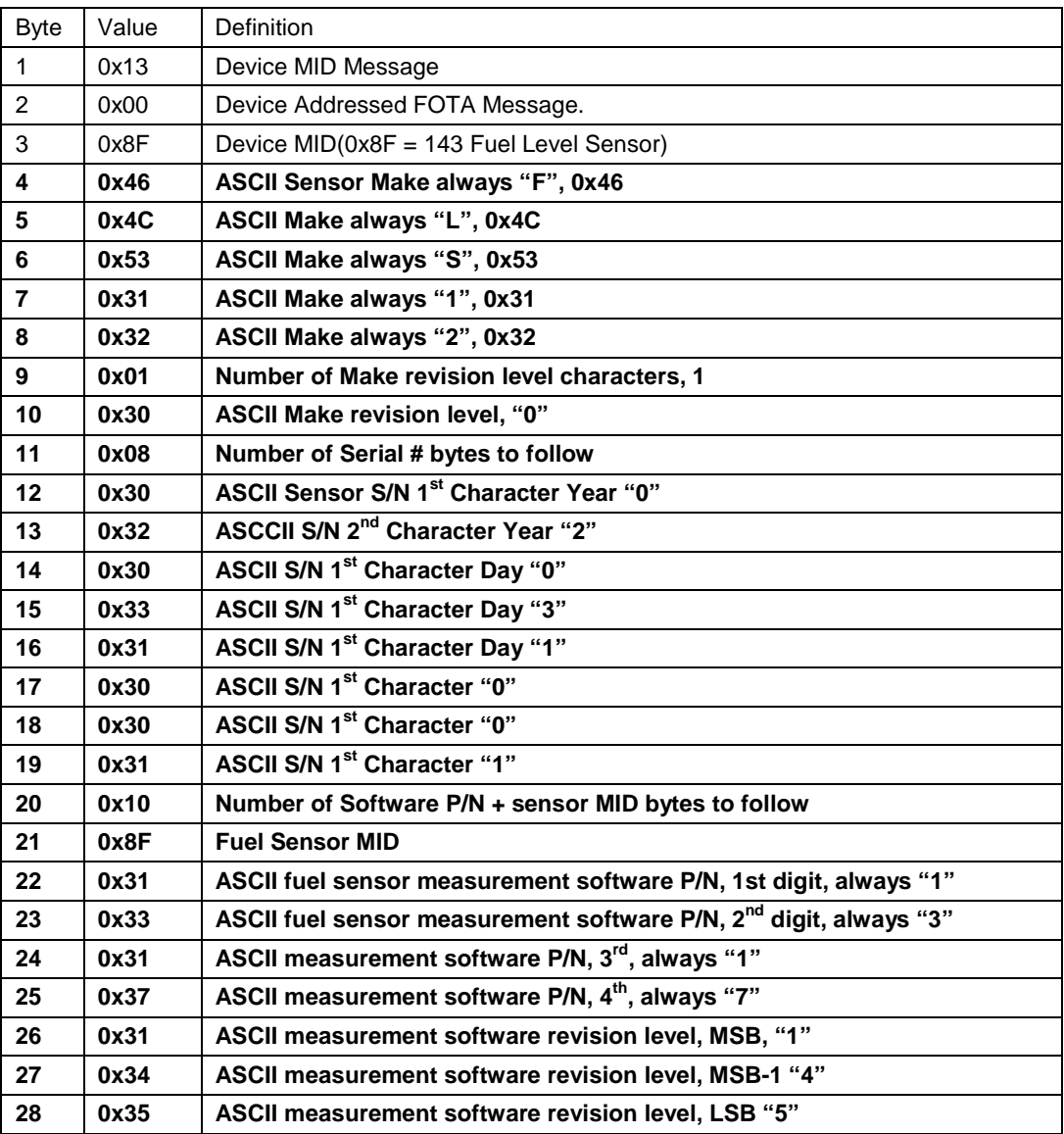

#### **Table 4 Fuel Data Request Command**

*SSI TECHNOLOGIES, INC. Controls Division 1309 Plainfield Ave. Janesville, WI 53545-0450 Phone: (608) 758-1500 Fax: (608) 758-2491 www.ssitechnologies.com*

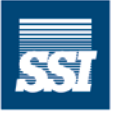

**SSI Technologies, Inc.** - CONTROLS DIVISION -

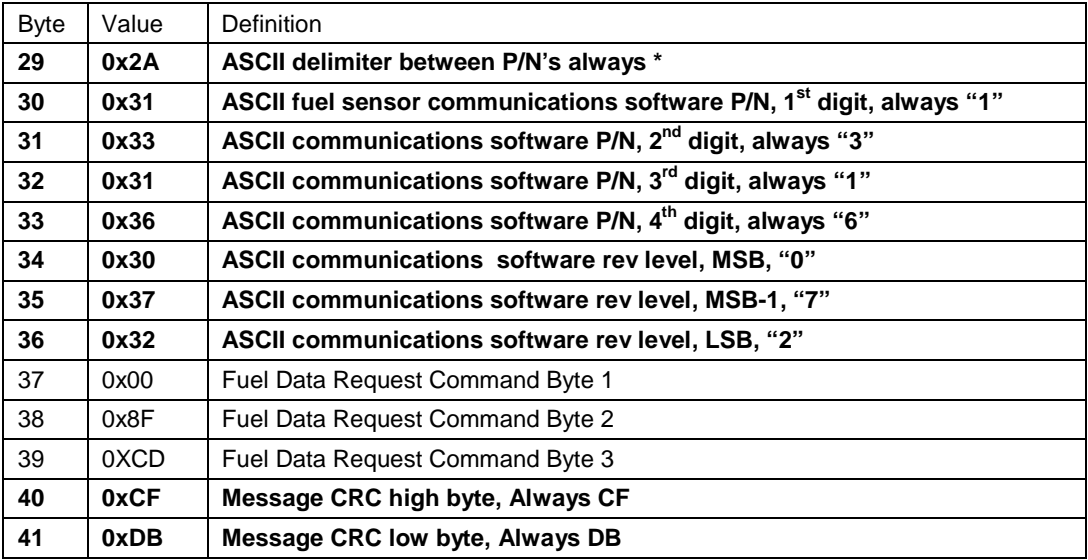

#### **Table 4 Fuel Data Request Command (Cont.)**

Bytes 4 through 36 (bold font) comprise the *Acu-Trac™ Sensor Identification String*  which is unique for each sensor and was extracted from the Device Information Message earlier this chapter:

*SSI TECHNOLOGIES, INC. Controls Division 1309 Plainfield Ave. Janesville, WI 53545-0450 Phone: (608) 758-1500 Fax: (608) 758-2491 www.ssitechnologies.com*

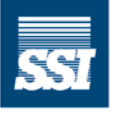

**SSI Technologies, Inc.** CONTROLS DIVISION -

## *SSI Technologies – Application Note AT-AN6 Acu-Trac™ Off Vehicle Applications and*

### *Fuel Data Messaging*

#### **3.2 Fuel Data Message**

The Acu-Trac™ Fuel Sensor generates a *Fuel Data Message* in response to the *Fuel Data Request Command* or upon a fuel event.

Once the fuel related data transfer between Acu-Trac<sup>™</sup> fuel sensor and the vehicle's MCT has been completed the vehicle's MCT will forward the message through the Qualcomm network and into your QTRACS® application. The QTRACS® External Qualcomm network and into your QTRACS® application. Application's Link will provide the data to your application program.

#### **The definitions and identifications contained within the binary text string, are coded as shown below, (All Values are in Hexadecimal)**

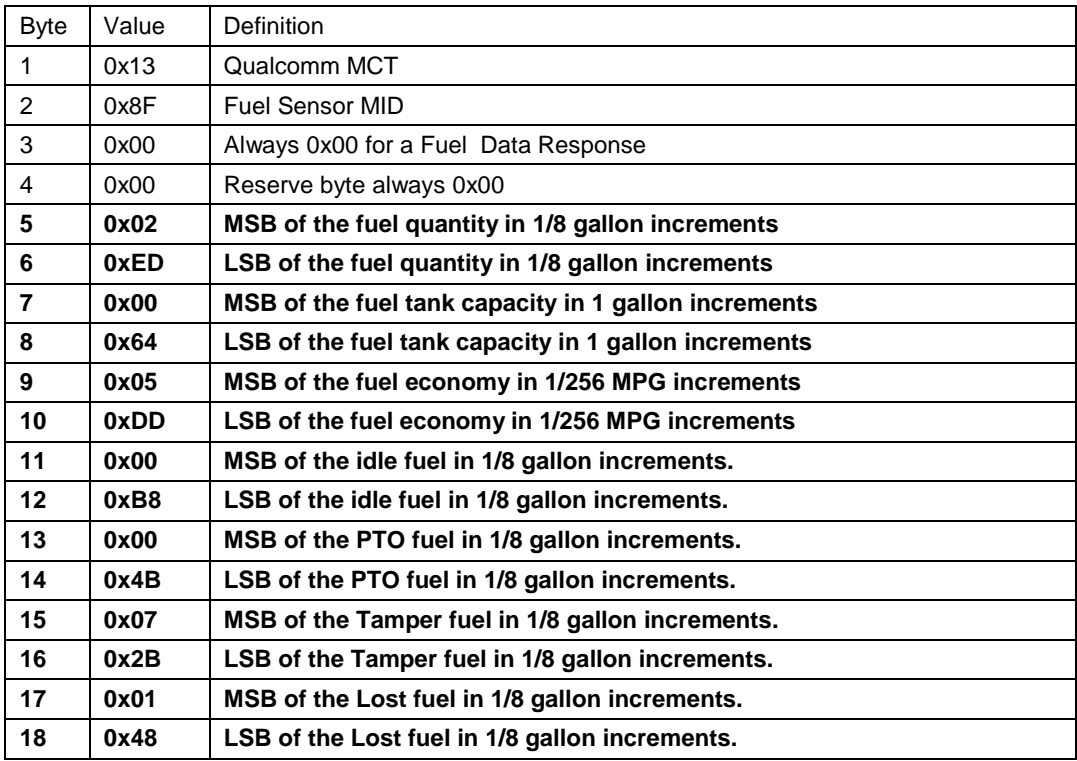

#### **Table 5 Fuel Data Message**

*SSI TECHNOLOGIES, INC. Controls Division 1309 Plainfield Ave. Janesville, WI 53545-0450 Phone: (608) 758-1500 Fax: (608) 758-2491 www.ssitechnologies.com*

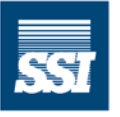

**SSI Technologies, Inc. CONTROLS DIVISION -**

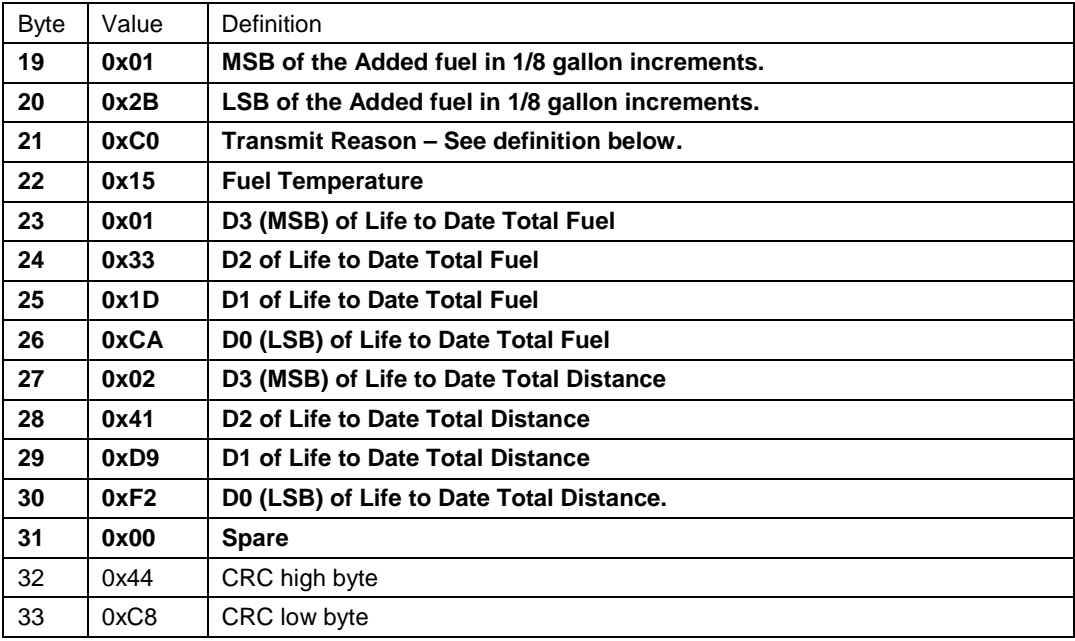

**Table 5 Fuel Data Message (Cont.)**

*SSI TECHNOLOGIES, INC. Controls Division 1309 Plainfield Ave. Janesville, WI 53545-0450 Phone: (608) 758-1500 Fax: (608) 758-2491 www.ssitechnologies.com*

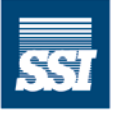

**SSI Technologies, Inc.** - CONTROLS DIVISION -

Decoding the Fuel Data Message

#### **The illustration below details the structure of the binary text component of the** *Fuel Data Message* **as depicted in the previous example.**

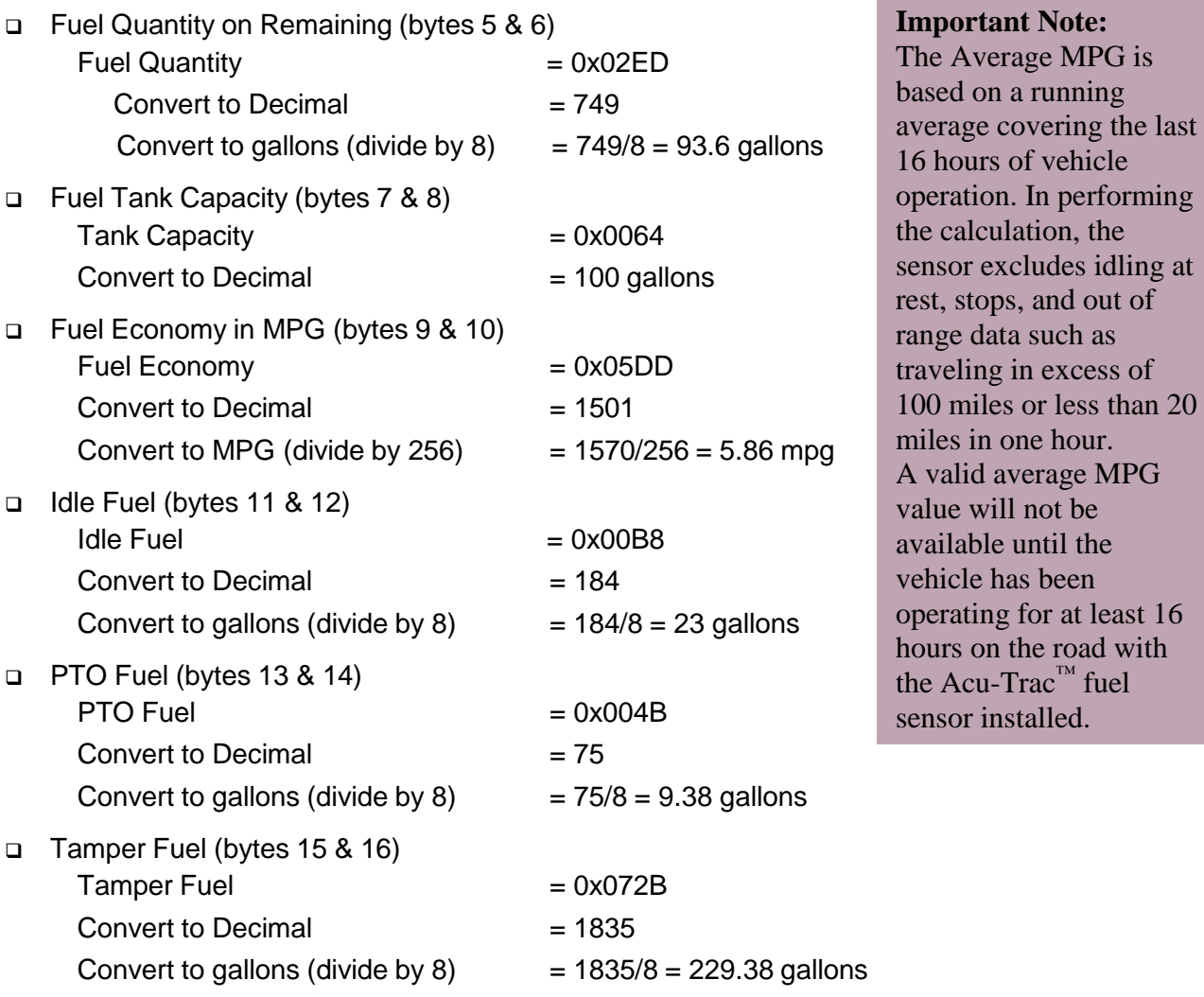

*SSI TECHNOLOGIES, INC. Controls Division 1309 Plainfield Ave. Janesville, WI 53545-0450 Phone: (608) 758-1500 Fax: (608) 758-2491 www.ssitechnologies.com*

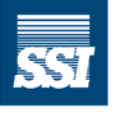

**SSI Technologies, Inc. CONTROLS DIVISION -**

Copyright August 29, 2012 SSI Technologies Inc. All Rights Reserved *Revision 1*

data such as

in one hour.

will not be

or installed.

on the road with

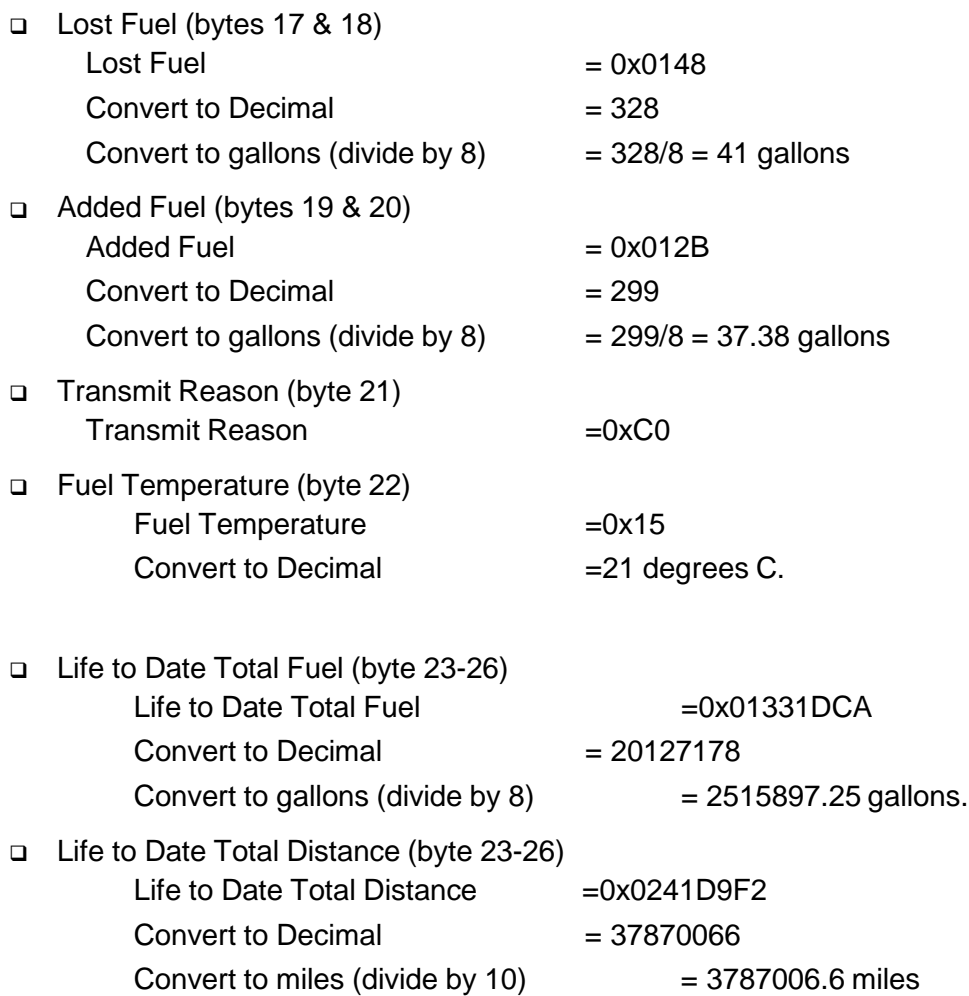

Bits 7 and 6 are set. See Table Below for Transmit Reason definition. The data was received due to being requested and an ECM Exchange.

*SSI TECHNOLOGIES, INC. Controls Division 1309 Plainfield Ave. Janesville, WI 53545-0450 Phone: (608) 758-1500 Fax: (608) 758-2491 www.ssitechnologies.com*

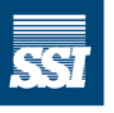

**SSI Technologies, Inc.** - CONTROLS DIVISION -

### *Acu-Trac™ Off Vehicle Applications and*

### *Fuel Data Messaging*

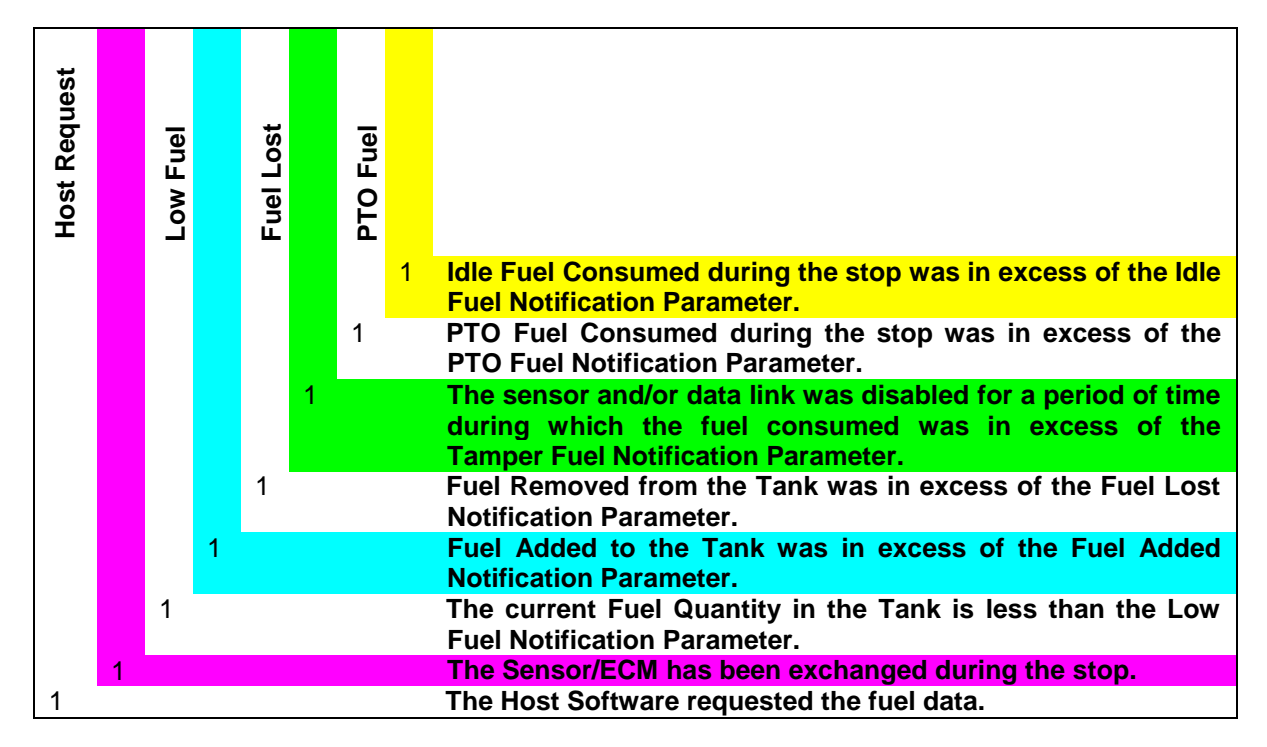

**Table 6 Transmit Reason Bit Definitions.**

#### **3.3 Event Based Messages**

As previously mentioned, the Acu-Trac™ Fuel Level Sensor supports fuel event based messaging. The fuel level sensor supports two modes of operation based on the Minimized Messages bit in the Satellite Communications Parameters previously defined. If the Minimized Message bit is disabled the fuel level sensor will send out the Fuel Data Message on each event. Reference the Fuel Data Message Section for the definition of this message. If the Minimized Message bit is enabled, the fuel level sensor will send the minimized event based messages defined below.

*SSI TECHNOLOGIES, INC. Controls Division 1309 Plainfield Ave. Janesville, WI 53545-0450 Phone: (608) 758-1500 Fax: (608) 758-2491 www.ssitechnologies.com*

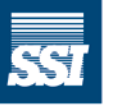

**SSI Technologies, Inc. CONTROLS DIVISION -**

#### **3.3.1 Minimized Fuel Add Return Message**

If the Minimized Message bit and the Fuel Added Transmit bit are enabled in the Satellite Communications Parameter, the Acu-Trac™ fuel level sensor will send a Minimized Fuel Add Return Message each time the fuel added to the tank exceeds the Fuel Added Configuration Level defined in the Satellite Communications Parameter. The binary text for the Minimized Fuel Add Return Message is defined in the table below:

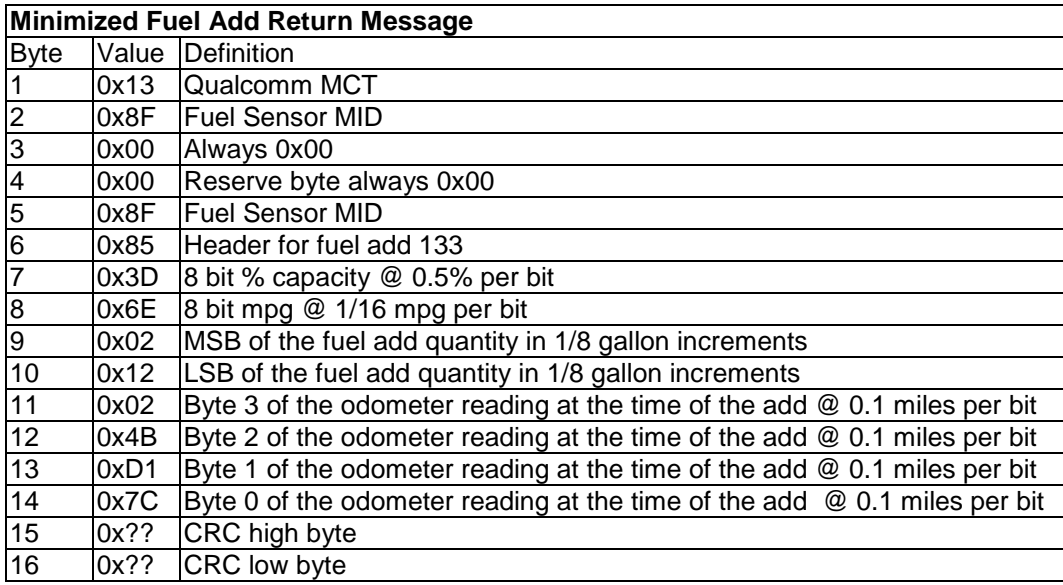

**Table 7 Minimized Fuel Add Message**

*SSI TECHNOLOGIES, INC. Controls Division 1309 Plainfield Ave. Janesville, WI 53545-0450 Phone: (608) 758-1500 Fax: (608) 758-2491 www.ssitechnologies.com*

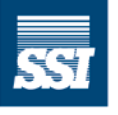

**SSI Technologies, Inc. CONTROLS DIVISION -**

**The illustration below details the structure of the binary text component of the** *Minimized Fuel Add Return Message* **as depicted in the previous example.**

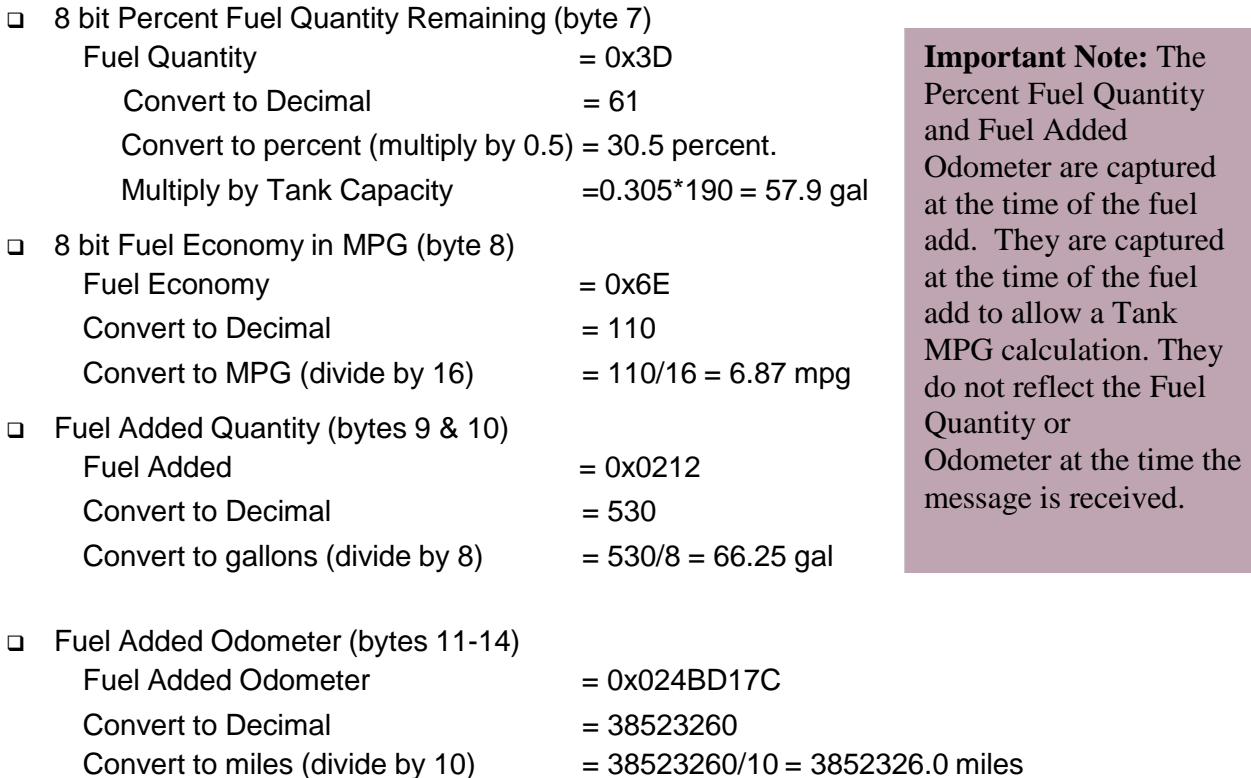

*SSI TECHNOLOGIES, INC. Controls Division 1309 Plainfield Ave. Janesville, WI 53545-0450 Phone: (608) 758-1500 Fax: (608) 758-2491 www.ssitechnologies.com*

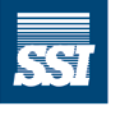

**SSI Technologies, Inc.** CONTROLS DIVISION -

#### **3.3.2 Minimized Fuel Loss Return Message**

If the Minimized Message bit and the Fuel Loss Transmit bit are enabled in the Satellite Communications Parameter, the Acu-Trac™ fuel level sensor will send a Minimized Fuel Loss Return Message each time the fuel lost from the tank exceeds the Fuel Loss Configuration Level defined in the Satellite Communications Parameter. The binary text for the Minimized Fuel Loss Return Message is defined in the table below:

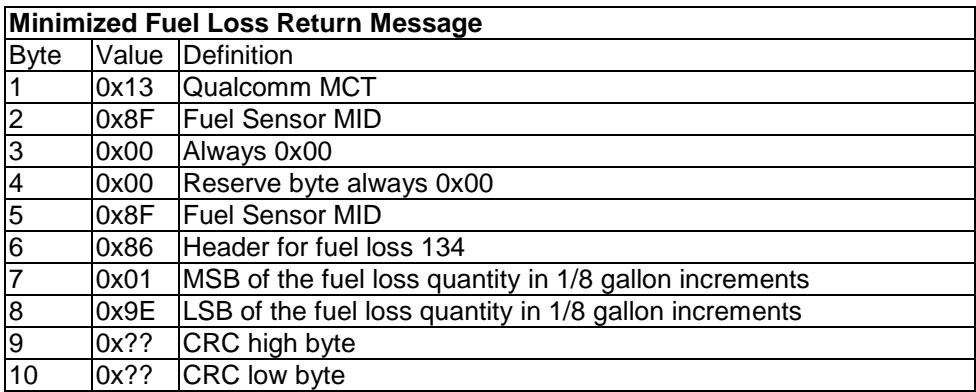

#### **Table 8 Minimized Fuel Loss Message**

**The illustration below details the structure of the binary text component of the** *Minimized Fuel Loss Return Message* **as depicted in the previous example.**

Fuel Loss Quantity (bytes 7 & 8) Fuel Loss  $= 0x019E$ Convert to Decimal  $= 414$ Convert to gallons (divide by 8)  $= 414/8 = 51.75$  gallons

*SSI TECHNOLOGIES, INC. Controls Division 1309 Plainfield Ave. Janesville, WI 53545-0450 Phone: (608) 758-1500 Fax: (608) 758-2491 www.ssitechnologies.com*

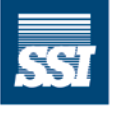

**SSI Technologies, Inc. CONTROLS DIVISION -**

#### **3.3.3 Minimized Idle Tamper Return Message**

If the Minimized Message bit and the Idle Fuel Transmit bit are enabled in the Satellite Communications Parameter, the Acu-Trac™ fuel level sensor will send a Minimized Idle Tamper Return Message each time the Idle fuel exceeds the Idle Fuel Configuration Level defined in the Satellite Communications Parameter. If the Minimized Message bit and the Tamper Transmit bit are enabled in the Satellite Communications Parameter, the Acu-Trac™ fuel level sensor will send a Minimized Idle Tamper Return Message each time the Tamper fuel exceeds the Tamper Fuel Configuration Level defined in the Satellite Communications Parameter. The binary text for the Minimized Idle Tamper Return Message is defined in the table below:

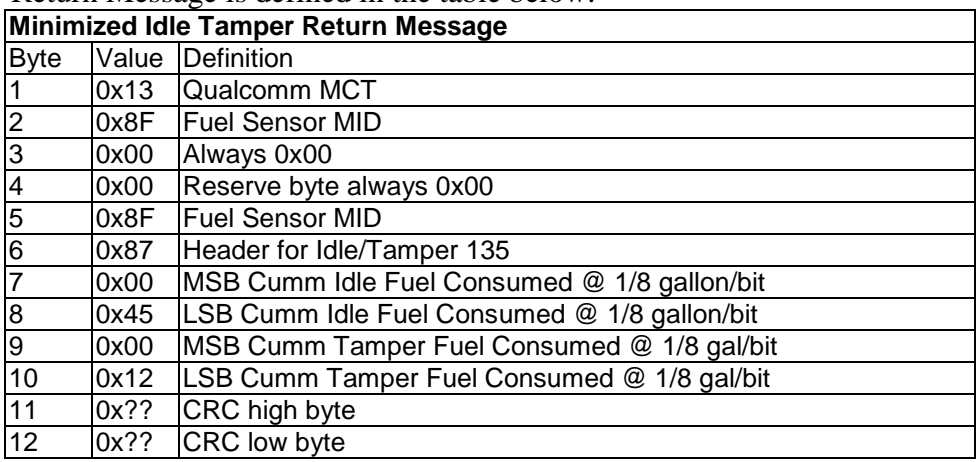

**Table 9 Minimized Idle/Tamper Message**

**The illustration below details the structure of the binary text component of the** *Minimized Idle Tamper Return Message* **as depicted in the previous example.**

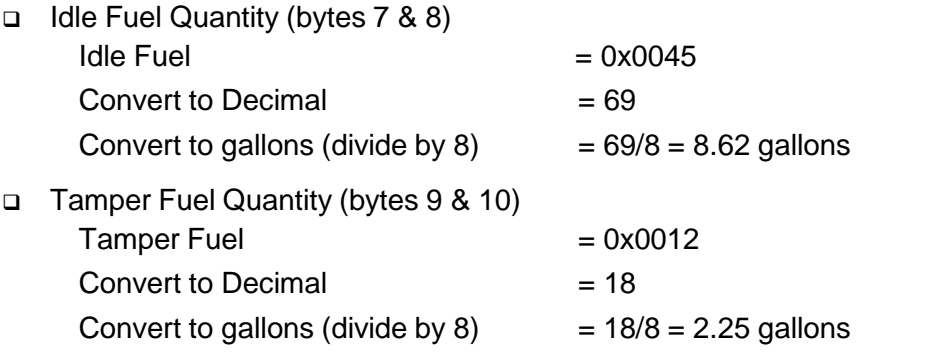

*SSI TECHNOLOGIES, INC. Controls Division 1309 Plainfield Ave. Janesville, WI 53545-0450 Phone: (608) 758-1500 Fax: (608) 758-2491 www.ssitechnologies.com*

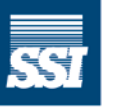

**SSI Technologies, Inc. CONTROLS DIVISION -**

#### **3.3.4 Minimized Sensor/ECM Exchange Return Message**

If the Minimized Message bit and the Tamper Transmit bit are enabled in the Satellite Communications Parameter, the Acu-Trac™ fuel level sensor will send a Minimized Sensor/ECM Exchange Return Message each time the sensor detects that the Component ID of the ECM has changed. This methodology was implemented to prevent drivers from switching the sensor to a different truck. Note that if this message is enabled at the time it is installed on the truck, the message will be sent.

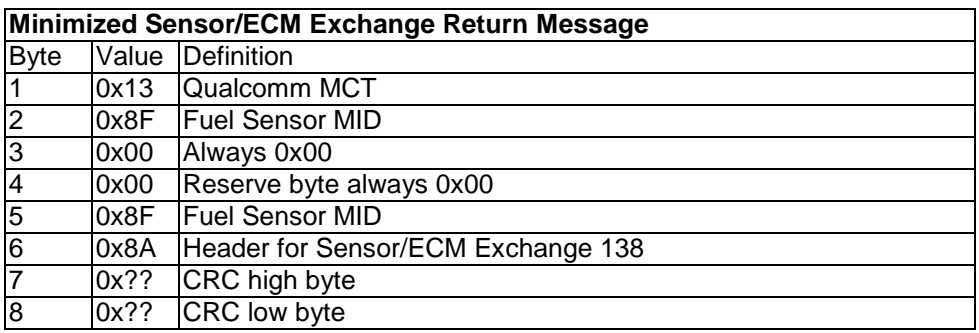

Table 10 Minimized Sensor/ECM Exchange Message

*SSI TECHNOLOGIES, INC. Controls Division 1309 Plainfield Ave. Janesville, WI 53545-0450 Phone: (608) 758-1500 Fax: (608) 758-2491 www.ssitechnologies.com*

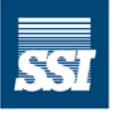

**SSI Technologies, Inc. CONTROLS DIVISION -**

#### **3.3.5 Minimized Low Fuel Return Message**

If the Minimized Message bit and the Low Fuel Transmit bit are enabled in the Satellite Communications Parameter, the Acu-Trac™ fuel level sensor will send a Minimized Low Fuel Return Message at the time the fuel level falls below the Low Fuel Configuration Level defined in the Satellite Communications Parameter. The binary text for the Minimized Low Fuel Return Message is defined in the table below:

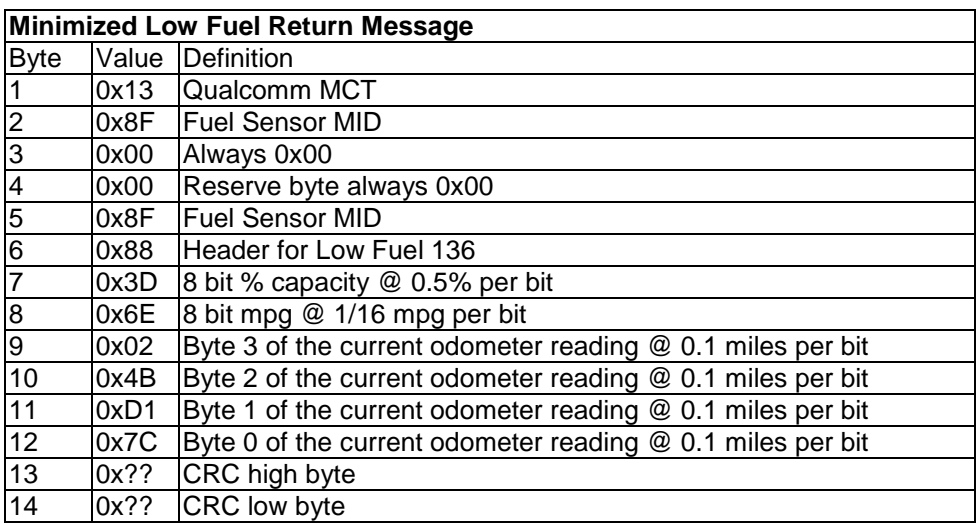

**Table 11 Minimized Low Fuel Message**

*SSI TECHNOLOGIES, INC. Controls Division 1309 Plainfield Ave. Janesville, WI 53545-0450 Phone: (608) 758-1500 Fax: (608) 758-2491 www.ssitechnologies.com*

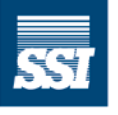

**SSI Technologies, Inc. CONTROLS DIVISION -**

**The illustration below details the structure of the binary text component of the** *Minimized Low Fuel Return Message* **as depicted in the previous example.**

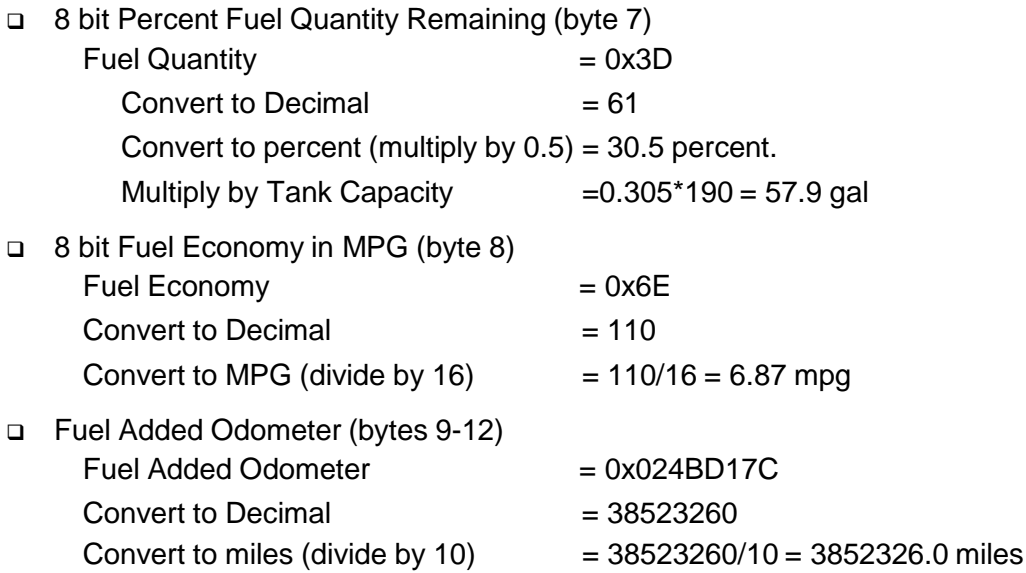

*SSI TECHNOLOGIES, INC. Controls Division 1309 Plainfield Ave. Janesville, WI 53545-0450 Phone: (608) 758-1500 Fax: (608) 758-2491 www.ssitechnologies.com*

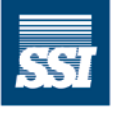

**SSI Technologies, Inc.**  $-$  CONTROLS DIVISION  $-$ 

#### **3.3.6 Minimized PTO Return Message**

If the Minimized Message bit and the PTO Fuel Transmit bit are enabled in the Satellite Communications Parameter, the Acu-trac™ fuel level sensor will send a Minimized PTO Return Message each time the PTO fuel exceeds the PTO Fuel Configuration Level defined in the Satellite Communications Parameter. The binary text for the Minimized PTO Return Message is defined in the table below:

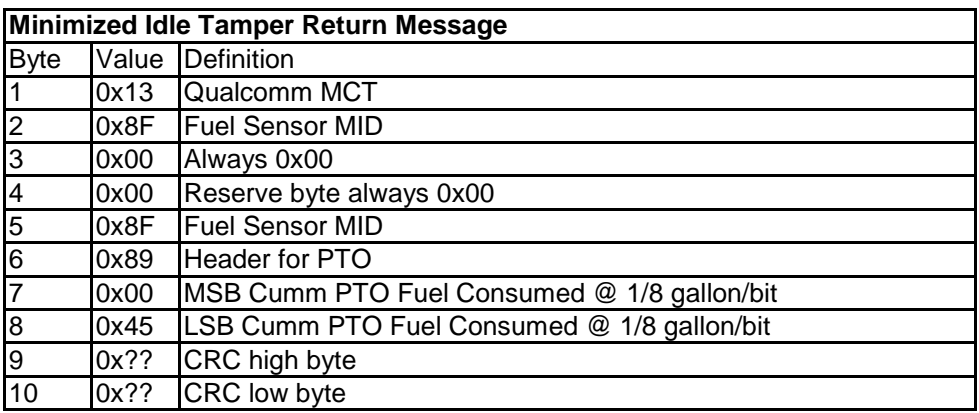

#### **Table 12 Minimized PTO Data Message**

**The illustration below details the structure of the binary text component of the** *Minimized PTO Return Message* **as depicted in the previous example.**

□ PTO Fuel Quantity (bytes 7 & 8) PTO Fuel  $= 0x0045$ Convert to Decimal  $= 69$ Convert to gallons (divide by  $8$ ) =  $69/8$  =  $8.62$  gallons

*SSI TECHNOLOGIES, INC. Controls Division 1309 Plainfield Ave. Janesville, WI 53545-0450 Phone: (608) 758-1500 Fax: (608) 758-2491 www.ssitechnologies.com*

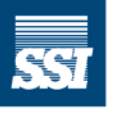

**SSI Technologies, Inc. CONTROLS DIVISION -**

#### **3.3.7 Minimized Fuel Data Message**

The Minimized Fuel Data Request command is a binary text message that contains a PID 250 request to the fuel level sensor. The syntax for the request is as follows:

238FFA0000000000

The Minimized Fuel Data Request command is used to interrogate Acu-Trac<sup>™</sup> fuel sensor and cause it to provide a return message containing the following binary text message:

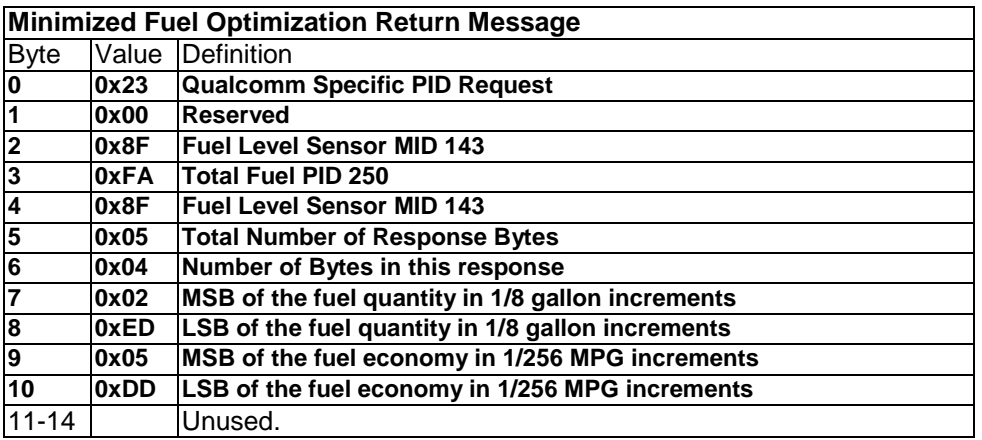

**Table 13 Minimized Fuel Data Message**

*SSI TECHNOLOGIES, INC. Controls Division 1309 Plainfield Ave. Janesville, WI 53545-0450 Phone: (608) 758-1500 Fax: (608) 758-2491 www.ssitechnologies.com*

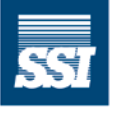

**SSI Technologies, Inc. CONTROLS DIVISION -**

# *SSI Technologies – Application Note AT-AN6 Acu-Trac™ Off Vehicle Applications and*

*Fuel Data Messaging*

**The illustration below details the structure of the binary text of the** *Minimized Fuel Data Message* **as depicted in the previous example.**

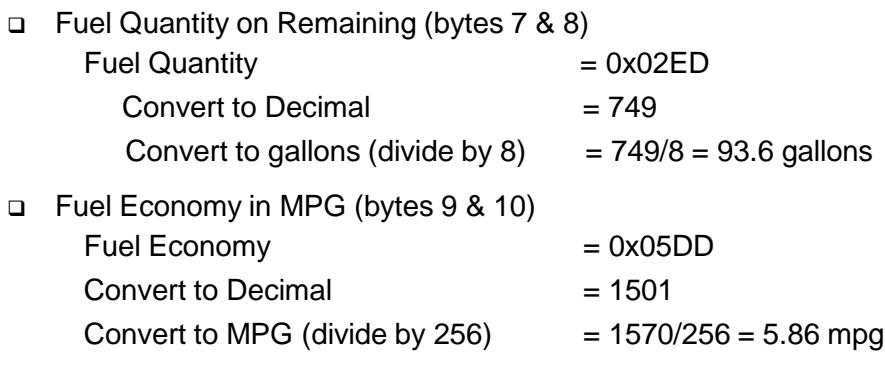

#### **Important Note:**

The Average MPG is based on a running average covering the last 16 hours of vehicle operation. In performing the calculation, the sensor excludes idling at rest, stops, and out of range data such as traveling in excess of 100 miles or less than 20 miles in one hour. A valid average MPG value will not be available until the vehicle has been operating for at least 16 hours on the road with the Acu-Trac<sup>™</sup> fuel sensor installed.

*SSI TECHNOLOGIES, INC. Controls Division 1309 Plainfield Ave. Janesville, WI 53545-0450 Phone: (608) 758-1500 Fax: (608) 758-2491 www.ssitechnologies.com*

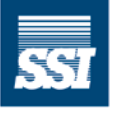

**SSI Technologies, Inc. CONTROLS DIVISION -**

### *SSI Technologies – Application Note AT-AN6 Acu-Trac™ Off Vehicle Applications and*

### *Fuel Data Messaging*

#### **3.4 Fuel Level Sensor Configuration Messages**

#### **3.4.1 Satellite Communications Parameters Write Message**

The Acu-Trac™ Fuel Level Sensor provides remote configuration of the following items:

- 1. Event based automatic messaging.
- 2. Idle Fuel Notification Parameter
- 3. PTO Fuel Notification Parameter
- 4. Tamper Fuel Notification Parameter
- 5. Fuel Lost Notification Parameter
- 6. Fuel Added Notification Parameter

Writing the Satellite Communications Parameters to the fuel level sensor follows the same process as the Fuel Data Request Command. Reference the Fuel Data Request Command Section for more details. An example of the binary text for the Satellite Communications Write message is shown below:

Satellite Communications Parameter Write Message.

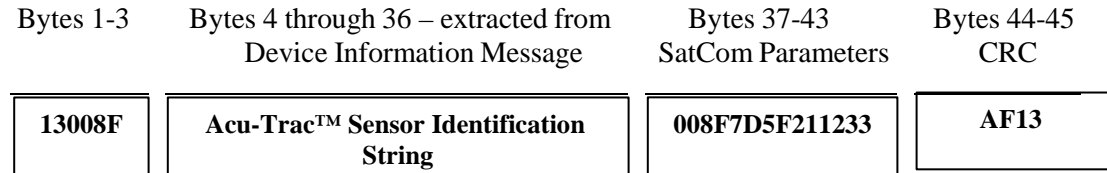

Reference the Fuel Data Request Command Section on the definition of the first 36 bytes. Bytes  $37 \rightarrow 43$  constitute the Satellite Com Parameters configuration data as follows:

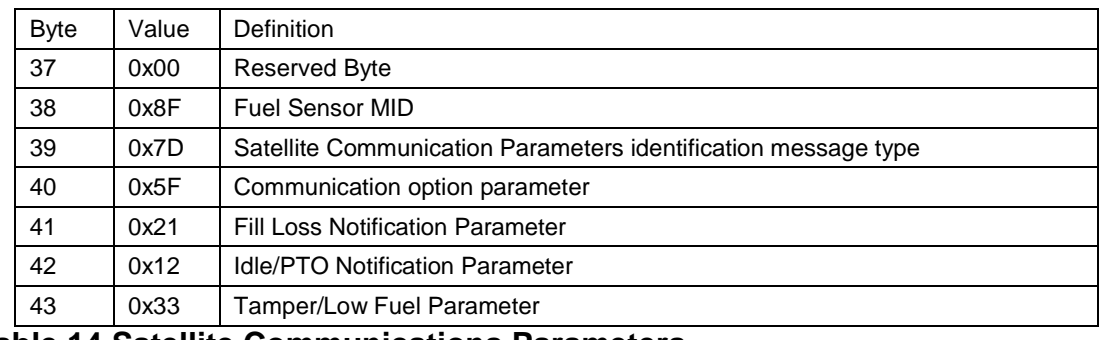

**Table 14 Satellite Communications Parameters**

*SSI TECHNOLOGIES, INC. Controls Division 1309 Plainfield Ave. Janesville, WI 53545-0450 Phone: (608) 758-1500 Fax: (608) 758-2491 www.ssitechnologies.com*

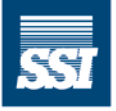

**SSI Technologies, Inc. CONTROLS DIVISION -**

The communications options parameter is defined as follows:

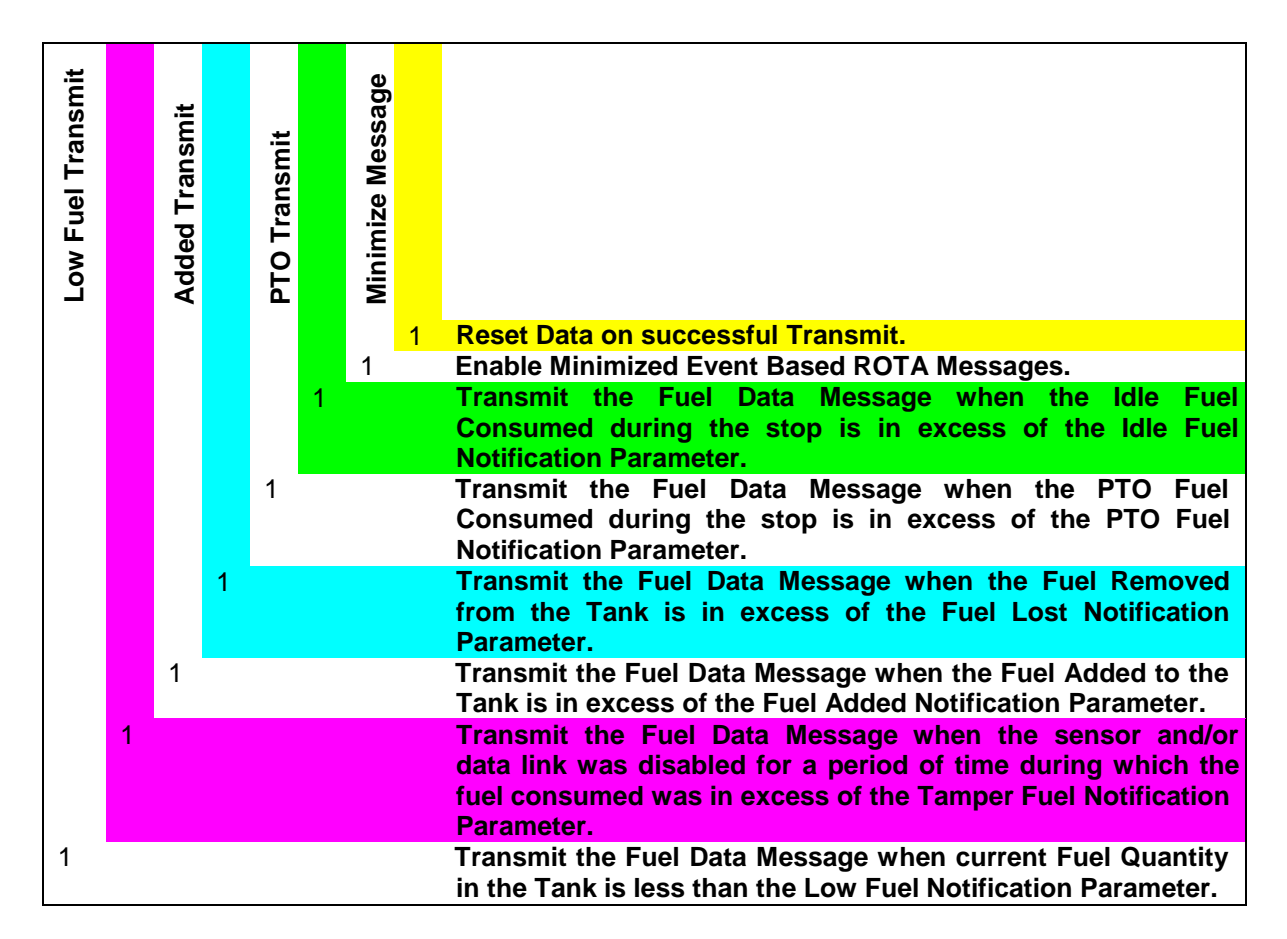

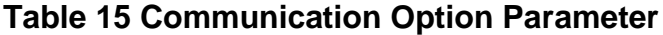

*SSI TECHNOLOGIES, INC. Controls Division 1309 Plainfield Ave. Janesville, WI 53545-0450 Phone: (608) 758-1500 Fax: (608) 758-2491 www.ssitechnologies.com*

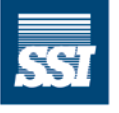

**SSI Technologies, Inc. CONTROLS DIVISION -**

Communications Options Parameter (byte 38) Communication Options = 0x5F

- Reset Enabled.
- Minimize Message Enabled
- Idle Transmit Enabled
- PTO Transmit Fnabled
- Lost Enabled
- Adds Disabled
- Tamper Enabled
- Low Disabled
- Fill/Loss Notification Parameter (byte 39)
	- $Fill/L$ oss Parameter  $= 0x21$ Loss = 0x1 (Lower Nibble)  $Loss = 0x1*10$  gallons per bit = 10 gallons.  $Fill = 0x2$  (Upper Nibble) Fill =  $0x2 * 10$  gallons per bit = 20 gallons.
- Idle/PTO Notification Parameter (byte 40)  $I$ dle/PTO Parameter = 0x12 PTO = 0x2 (Lower Nibble)  $PTO = 0x2*1$  gallons per bit = 2 gallons. Idle = 0x1 (Upper Nibble) Idle =  $0x1 * 1$  gallons per bit = 1 gallons.
- □ Tamper/Low Fuel Notification Parameter (byte 41)  $Tamper/Low Fuel Parameter =  $0x33$$ Low Fuel = 0x3 (Lower Nibble) Low Fuel =  $0x3*10$  gallons per bit = 30 gallons. Tamper = 0x3 (Upper Nibble) Tamper =  $0x3 * 1$  gallons per bit = 3 gallons.

*SSI TECHNOLOGIES, INC. Controls Division 1309 Plainfield Ave. Janesville, WI 53545-0450 Phone: (608) 758-1500 Fax: (608) 758-2491 www.ssitechnologies.com*

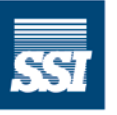

**SSI Technologies, Inc. CONTROLS DIVISION -**

#### **3.4.2 Satellite Communications Parameter Read Message**

Reading the Satellite Communications Parameters from the fuel level sensor follows the same process as the Fuel Data Request Command. Reference the Fuel Data Request Command Section for more details. An example of the binary text for the Satellite Communications Read message is shown below:

Satellite Communications Parameter Read Message.

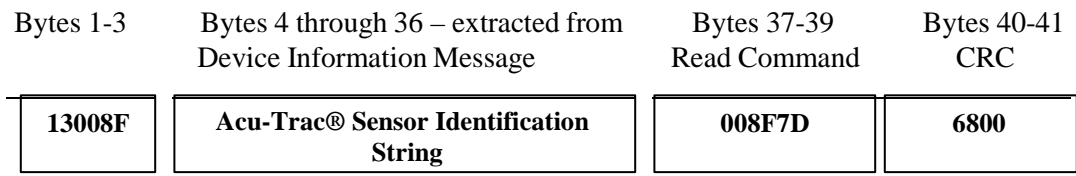

#### Satellite Communications Parameter Response Message

After receiving a Satellite Communications Write Message or Read Message, the sensor will respond with the Satellite Communications Parameter Response Message. The binary text for the Satellite Communications Parameter Response Message is as follows:

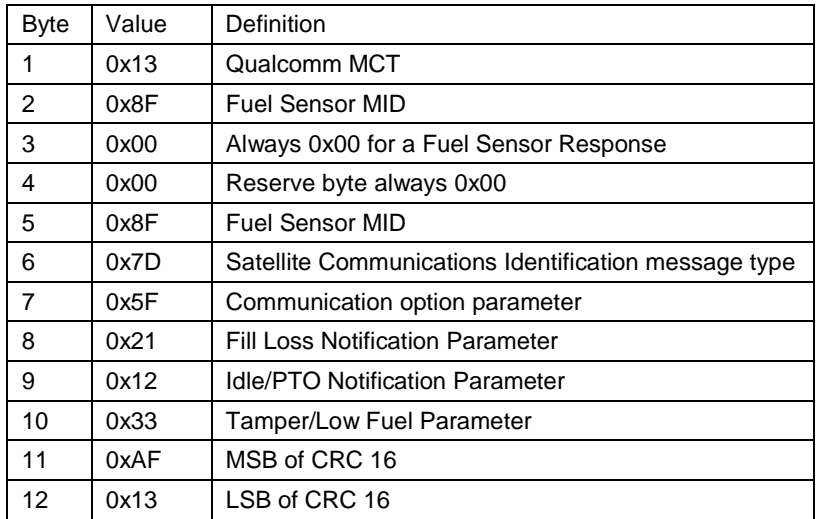

#### **Table 16 Satellite Communication Parameter**

Reference the Satellite Communication Parameters Write Message for the definition of these bytes.

*SSI TECHNOLOGIES, INC. Controls Division 1309 Plainfield Ave. Janesville, WI 53545-0450 Phone: (608) 758-1500 Fax: (608) 758-2491 www.ssitechnologies.com*

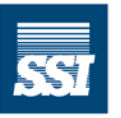

**SSI Technologies, Inc. CONTROLS DIVISION -**

#### **3.4.3 Tank Capacity Write Message**

Writing the Tank Capacity to the fuel level sensor follows the same process as the Fuel Data Request Command. Reference the Fuel Data Request Command Section for more details. An example of the binary text for the Tank Capacity Write message is shown below:

Tank Capacity Write Message.

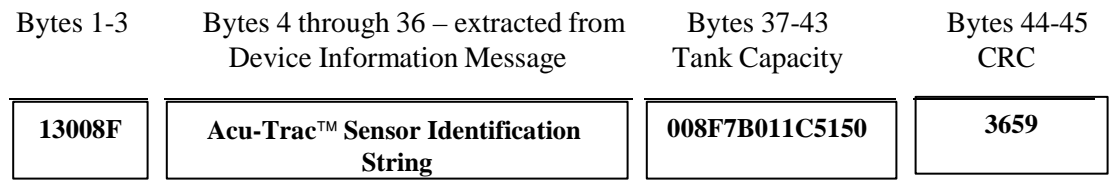

Reference the Fuel Data Request Command Section on the definition of the first 36 bytes. Bytes 37 through 43 constitute the Tank Capacity configuration data as defined in the following table:

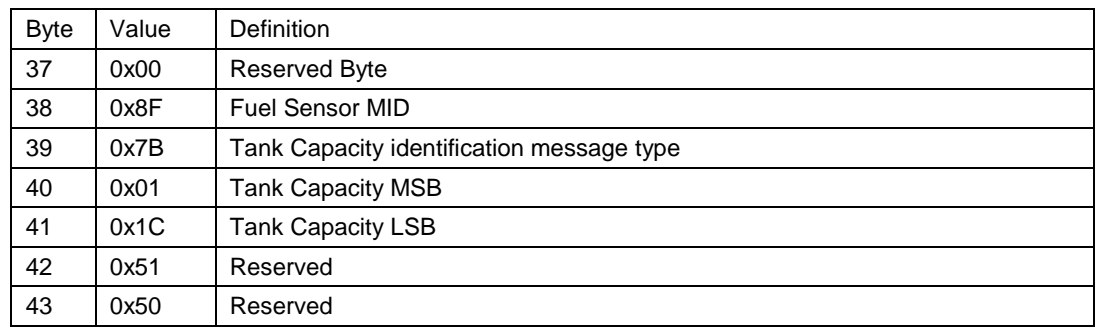

#### **Table 17 Tank Capacity Write Message**

- Tank Capacity Parameter (bytes 40 and 41)
	- $Tank Capacity = 0x011C$

Convert to Decimal  $= 284$  gallons

*SSI TECHNOLOGIES, INC. Controls Division 1309 Plainfield Ave. Janesville, WI 53545-0450 Phone: (608) 758-1500 Fax: (608) 758-2491 www.ssitechnologies.com*

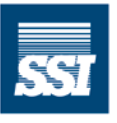

**SSI Technologies, Inc. CONTROLS DIVISION -**

#### **3.4.4 Tank Capacity Read Message**

Reading the Tank Capacity from the fuel level sensor follows the same process as the Fuel Data Request Command. Reference the Fuel Data Request Command Section for more details. An example of the binary text for the Tank Capacity Read message is shown below:

Tank Capacity Read Message.

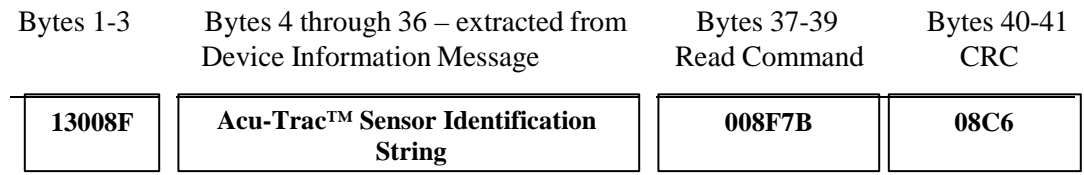

#### **3.4.5 Tank Capacity Response Message**

After receiving a Tank Capacity Write Message or Read Message, the sensor will respond with the Tank Capacity Response Message. The binary text for the Tank Capacity Response Message is defined as follows:

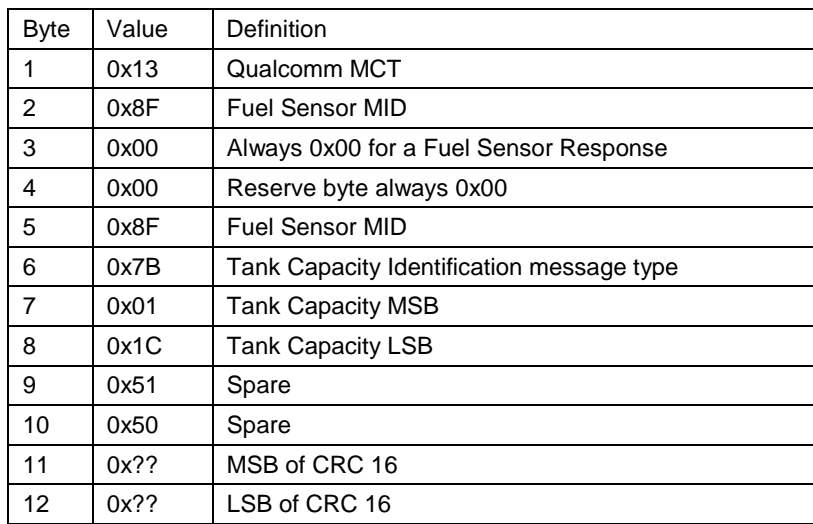

#### **Table 18 Tank Capacity Read Message**

*SSI TECHNOLOGIES, INC. Controls Division 1309 Plainfield Ave. Janesville, WI 53545-0450 Phone: (608) 758-1500 Fax: (608) 758-2491 www.ssitechnologies.com*

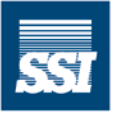

**SSI Technologies, Inc. CONTROLS DIVISION -**

#### **3.4.6 Tank Parameters Write Message**

**Identification String**

Writing the Tank Parameters to the fuel level sensor follows the same process as the Fuel Data Request Command. Reference the Fuel Data Request Command Section for more details. An example of the binary text for the Tank Parameters Write message is shown below:

Tank Parameters Write Message.

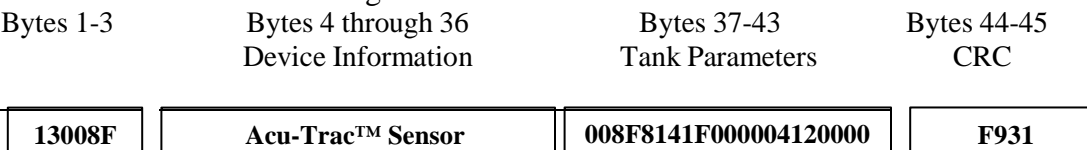

Reference the Fuel Data Request Command Section on the definition of the first 36 bytes. Bytes 37 through 43 constitute the Tank Capacity configuration data as defined in the following table:

**00000000051**

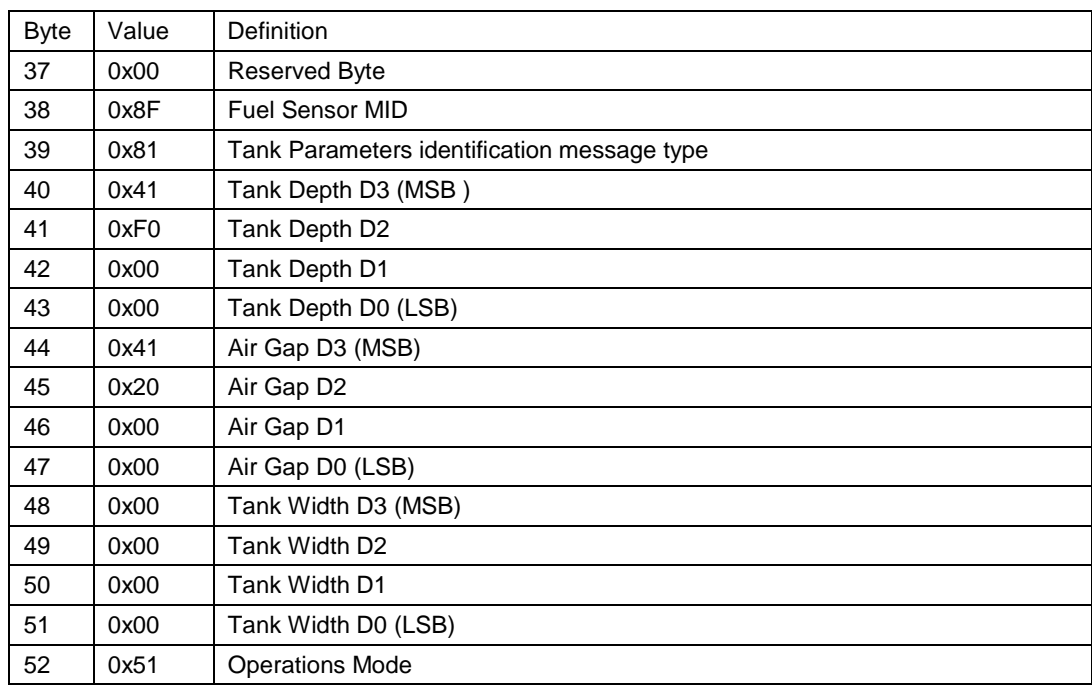

#### **Table 19 Tank Capacity Configuration Data**

*SSI TECHNOLOGIES, INC. Controls Division 1309 Plainfield Ave. Janesville, WI 53545-0450 Phone: (608) 758-1500 Fax: (608) 758-2491 www.ssitechnologies.com*

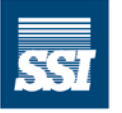

**SSI Technologies, Inc. CONTROLS DIVISION -**

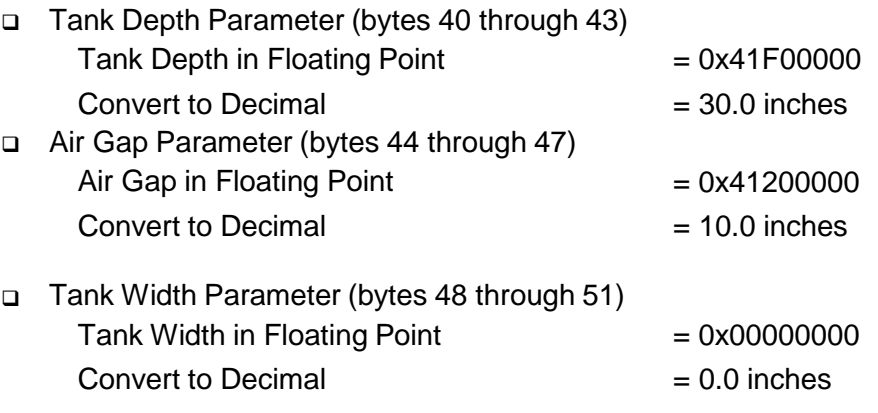

Decoding Operation Mode Operations Mode Example = 51

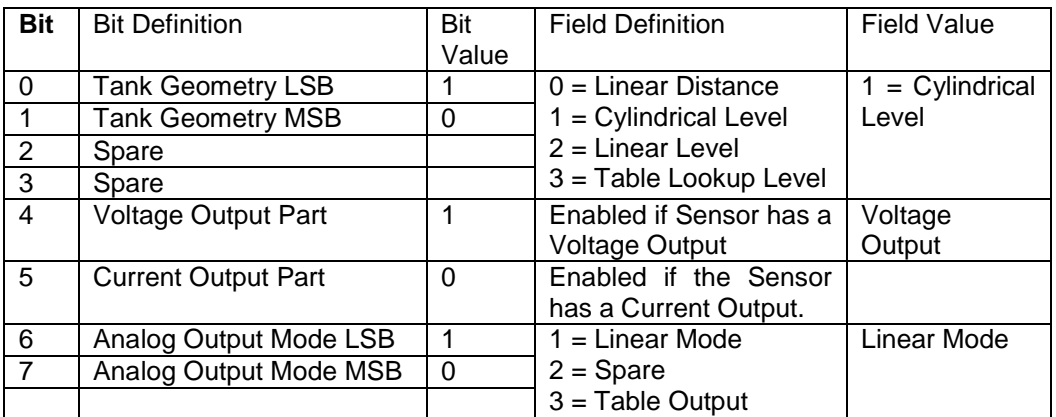

**Table 20 Tank Parameters Write Message**

*SSI TECHNOLOGIES, INC. Controls Division 1309 Plainfield Ave. Janesville, WI 53545-0450 Phone: (608) 758-1500 Fax: (608) 758-2491 www.ssitechnologies.com*

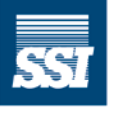

**SSI Technologies, Inc.**  $-$  CONTROLS DIVISION  $-$ 

#### **3.4.7 Tank Parameters Read Message**

Reading the Tank Parameters from the fuel level sensor follows the same process as the Fuel Data Request Command. Reference the Fuel Data Request Command Section for more details. The binary text for the Tank Parameters Read message is shown below:

Tank Parameters Read Message.

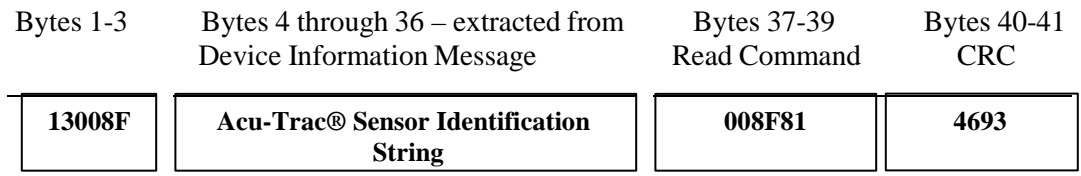

#### **3.4.8 Tank Parameters Response Message**

After receiving a Tank Parameters Write Message or Read Message, the sensor will respond with the Tank Parameters Response Message. The binary text for the Tank Parameters Response Message is defined as follows:

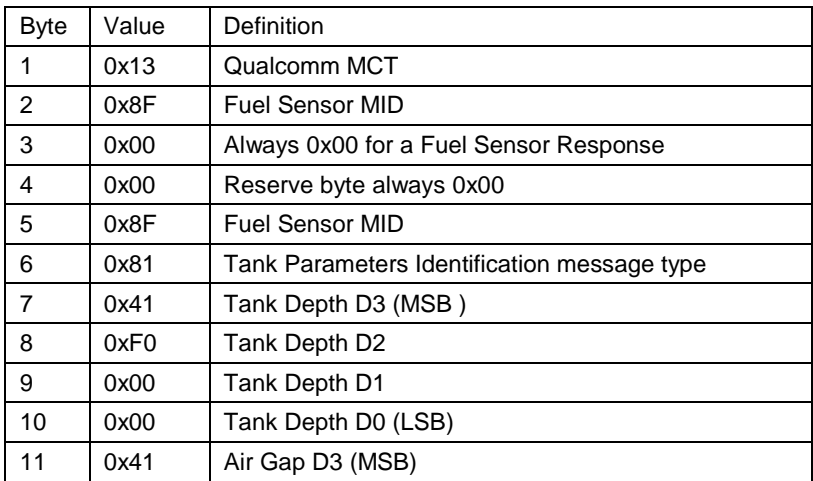

#### **Table 21 Tank Parameters Response Message**

*SSI TECHNOLOGIES, INC. Controls Division 1309 Plainfield Ave. Janesville, WI 53545-0450 Phone: (608) 758-1500 Fax: (608) 758-2491 www.ssitechnologies.com*

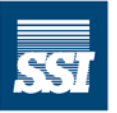

**SSI Technologies, Inc. CONTROLS DIVISION -**

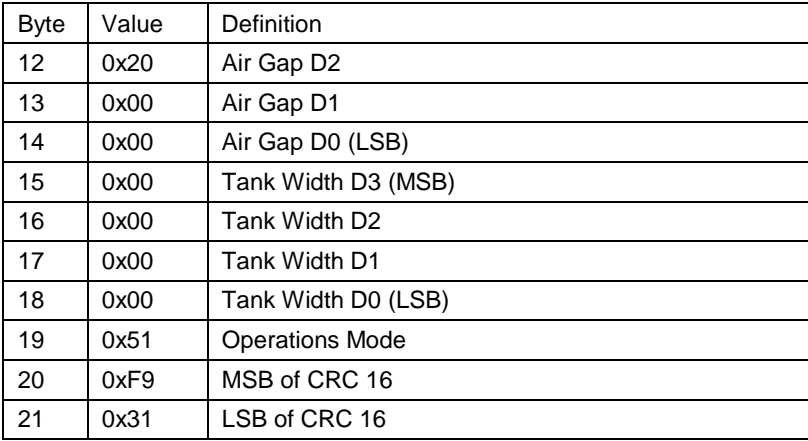

**Table 21 Tank Parameters Response Message (Cont.)**

*SSI TECHNOLOGIES, INC. Controls Division 1309 Plainfield Ave. Janesville, WI 53545-0450 Phone: (608) 758-1500 Fax: (608) 758-2491 www.ssitechnologies.com*

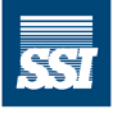

**SSI Technologies, Inc.**  $-$  CONTROLS DIVISION  $-$ 

#### **3.4.9 CRC Generation**

Configuration Messages require the generation of a CRC as shown in the proceeding sections.

The CRC used is the standard 16-bit CCIT CRC calculated from the following polynomial:

 $P(x) = x^{16} + x^{12} + x^5 + x$ 

Generation of the CRC starts with the data bytes for the message (Byte 37 in the above examples).

The following C++ function implements the 16-bit CCIT CRC polynomial. Only the configuration data bytes (starting with 37) are CRC'ed.

```
#define POLY16 0x1021
```

```
short CFuelFiles::CRC_16 (unsigned char *data, int Num_Bytes)
    {
          int i, j;
          short \text{crc} = (\text{short}) \text{ 0xffff};for (i=0; i<Num Bytes; i++)
          {
                    for (j = 0; j < 8; j++){
                               if (((short) (data[i] << (j+8)) ^crc) & 0x8000)
                                         \text{circ} = (\text{circ} < 1) \wedge \text{POLY16};else \text{crc} \ll 1;
                    }
          }
          return crc;
}
```
*SSI TECHNOLOGIES, INC. Controls Division 1309 Plainfield Ave. Janesville, WI 53545-0450 Phone: (608) 758-1500 Fax: (608) 758-2491 www.ssitechnologies.com*

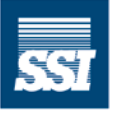

**SSI Technologies, Inc. CONTROLS DIVISION -**

#### *3.5 Connection Error Notification Message*

This message reports errors pertaining to the J1708 data link connection between the Qualcomm MCT and fuel level sensor. The binary text for the Connection Error Notification Message is defined as follows:

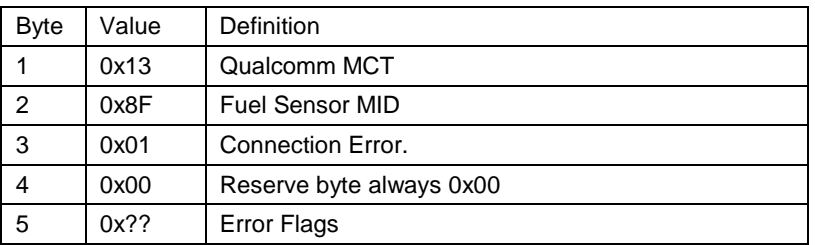

#### **Table 22 Connection Error Notification Message**

The Error Flags byte is defined as follows:

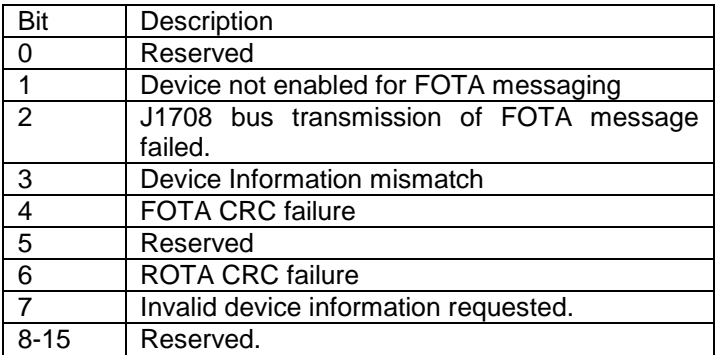

#### **Table 23 Error Flags Definition**

*SSI TECHNOLOGIES, INC. Controls Division 1309 Plainfield Ave. Janesville, WI 53545-0450 Phone: (608) 758-1500 Fax: (608) 758-2491 www.ssitechnologies.com*

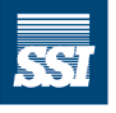

**SSI Technologies, Inc. CONTROLS DIVISION -**

### *SSI Technologies – Application Note AT-AN6 Acu-Trac™ Off Vehicle Applications and*

*Fuel Data Messaging*

#### **3.6 Parsing Acu-Trac™ ROTA Messages**

The following table provides a list of the Binary Messages returned through Channel 6 and suggestions on parsing them.

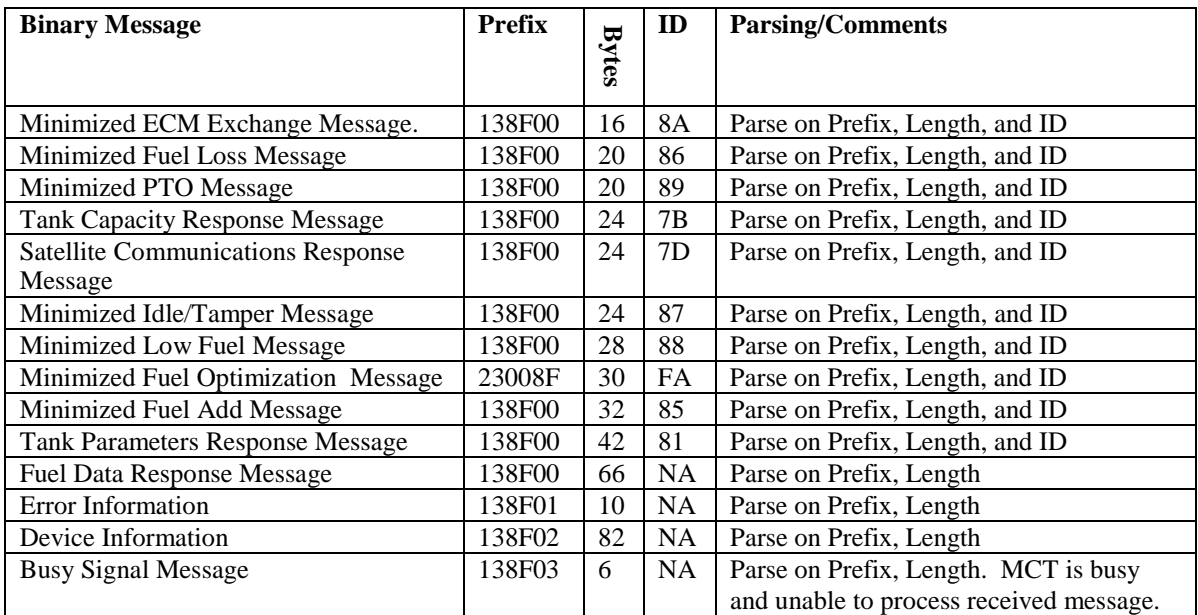

#### **Table 24 ROTA Binary Messages**

*SSI TECHNOLOGIES, INC. Controls Division 1309 Plainfield Ave. Janesville, WI 53545-0450 Phone: (608) 758-1500 Fax: (608) 758-2491 www.ssitechnologies.com*

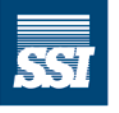

**SSI Technologies, Inc.** CONTROLS DIVISION -